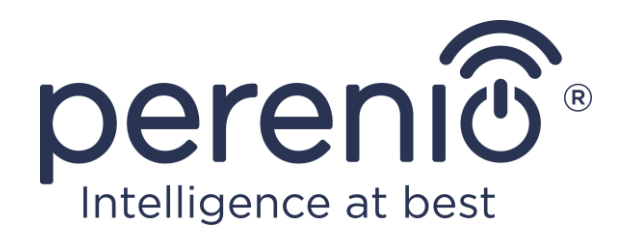

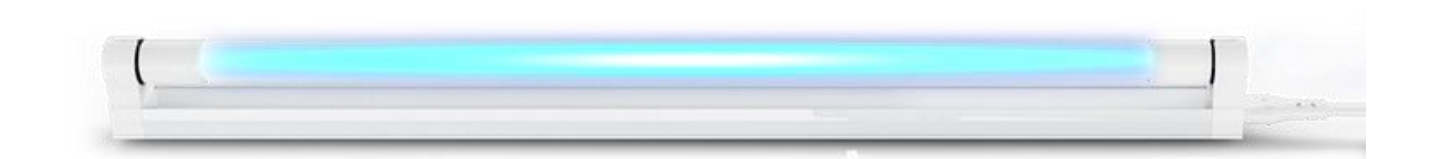

# **Návod na instalaci a obsluhu UV lampy Perenio®**

(Kód dodavatele: PELUV01, PEKUV01)

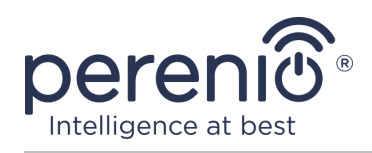

# **Úvod**

UV lampa je nízkotlaká rtuťová lampa určená k ničení choroboplodných zárodků a roztočů ultrafialovým zářením v místě instalace.

Tato příručka obsahuje podrobný popis UV lampy a pokyny pro její instalaci a použití.

## <span id="page-2-0"></span>**Autorská práva**

Autorská práva ©Perenio IoT spol s r.o. Všechna práva vyhrazena.

Ochranná známka **Perenio® Smart Health** patří společnosti Perenio IoT spol s r.o. (dále jen – Perenio IoT). Všechny ostatní podobné ochranné známky a jejich názvy, jakož i loga a další symboly jsou majetkem příslušných vlastníků\*.

Materiály uvedené pod názvem **Perenio® Smart Health** a obsažené v této příručce jsou chráněny v souladu s mezinárodními a místními zákony, včetně zákonů o autorských právech a souvisejících právech. Jakákoli reprodukce, kopírování, publikace, další distribuce nebo veřejné vystavování materiálů uvedených v tomto dokumentu (v celku nebo zčásti) je povoleno pouze po získání příslušného písemného souhlasu držitele autorských práv. Jakékoli neoprávněné použití materiálů v této příručce může vést k občanskoprávní odpovědnosti a trestnímu stíhání pachatele v souladu s platnými zákony.

Jakékoli možné zmínky o jménech jiných společností, značek a zařízení v tomto dokumentu jsou poskytovány pouze za účelem vysvětlení a popisu fungování zařízení a neporušují práva duševního vlastnictví nikoho.

**<sup>\*</sup> iOS** – registrovaná ochranná známka společnosti CISCO TECHNOLOGY, INC., **Android** – registrovaná ochranná známka společnosti Google Inc., **Google Play** a **Google Home** – ochranné známky společnosti Google Inc., **App Store**, **Apple Siri** – registrovaná ochranná známka společnosti Apple Inc., **Linux** – registrovaná ochranná známka Značka Linus Torvalds, **Yandex** – registrovaná ochranná známka společnosti YANDEX LLC., **Amazon Alexa** – registrovaná ochranná známka společnosti Amazon Technologies, Inc., **Marusia** – hlasový asistent vyvinutý společností Mail.ru Group.

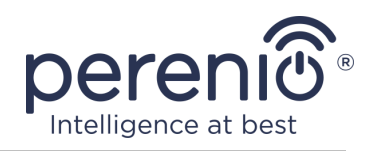

## <span id="page-3-0"></span>**Odpovědnost a technická podpora**

Tento dokument byl vypracován v souladu se všemi nezbytnými požadavky a obsahuje podrobné informace o instalaci, konfiguraci a provozu zařízení, které jsou aktuální k datu vydání.

Společnost Perenio IoT si vyhrazuje právo upravovat zařízení a provádět úpravy a změny tohoto dokumentu bez předchozího upozornění a není odpovědná za žádné negativní důsledky plynoucí z použití zastaralé verze dokumentu, jakož i za případné technické a typografické chyby nebo opomenutí a náhodné nebo související poškození, které může vzniknout přenosem tohoto dokumentu nebo používáním zařízení.

Společnost Perenio IoT neposkytuje žádné záruky jakéhokoli druhu s ohledem na materiál obsažený v tomto dokumentu, mimo jiné včetně prodejnosti a vhodnosti zařízení pro konkrétní aplikaci.

Pokud máte jakékoli technické dotazy, kontaktujte svého místního zástupce Perenio IoT nebo oddělení technické podpory na webu **[perenio.com](https://perenio.com/)**.

Nejběžnější problémy jsou popsány v části 7 tohoto dokumentu a na webových stránkách **[perenio.com](https://perenio.com/)**, kde si můžete také stáhnout nejnovější verzi této návod.

Výrobce: Perenio IoT spol s r.o. Česká republika, Říčany – Jazlovice 251 01, Na Dlouhém, 79 **[perenio.com](http://www.perenio.ru/)**

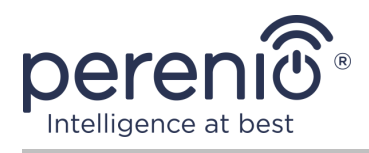

## <span id="page-4-0"></span>**Shoda s normami**

 $\epsilon$ UK CA **RoHS**  Zařízení je certifikováno CE a splňuje požadavky následujících směrnic Evropské unie:

- Směrnice 2014/30/EU o elektromagnetické kompatibilitě
- Směrnice 2014/35/EU o zařízeních nízkého napětí.

Zařízení splňuje požadavky na označování UKCA pro prodej zařízení ve Velké Británii

Zařízení prošlo všemi postupy posuzování stanovenými v technických předpisech celní unie a odpovídá normám zemí Сelní unie

Zařízení splňuje požadavky směrnicí RoHS 2011/65/EU o omezení obsahu škodlivých látek

Toto zařízení a dodané baterie nesmí být likvidovány spolu s domovním odpadem v souladu se směrnicí 2002/96/EC o likvidaci elektrických a elektronických zařízení (WEEE)

Z důvodu ochrany životního prostředí a lidského zdraví se zařízení a baterie likvidují v souladu se schválenými pokyny pro bezpečnou likvidaci. Další informace o správných metodách likvidace vám poskytne dodavatel zařízení nebo místní úřad pro odstraňování odpadu

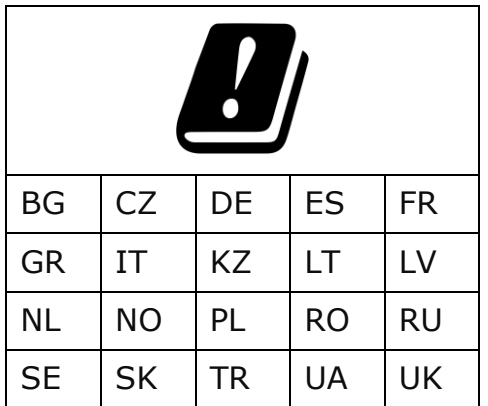

Informace o přijatých certifikátech jsou uvedeny v části 6 tohoto dokumentu. Kopie certifikátů a zpráv naleznete v příslušné části webu **[perenio.com](http://www.perenio.ru/)**.

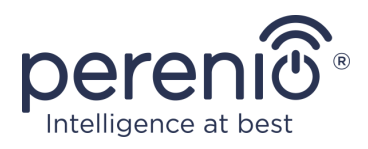

## <span id="page-5-0"></span>**Omezení a varování**

Před instalací a použitím zařízení si musíte pečlivě přečíst informace obsažené v této části dokumentu.

**POZOR!** Varování, bezpečnostní opatření a pokyny obsažené v tomto dokumentu nemusí obsahovat všechny možné nebezpečné situace. Při používání zařízení používejte zdravý rozum.

#### **Pravidla bezpečného používání**

- 1. Zařízení používejte pouze způsobem popsaným v tomto dokumentu. Nedodržení pokynů může vést k požáru a jiným nebezpečným situacím a ke zranění.
- 2. Poté, co UV lampa přestane fungovat, místnost alespoň po dobu 30 minut vyvětrejte.
- 3. Nejúčinnějším způsobem je použití zařízení v místnostech bez cirkulace vzduchu při teplotě +25°С.
- 4. Doporučuje se umístit zařízení nejméně 1,8 m od pryžových a plastových výrobků, jako jsou ohebné potrubí, izolace vodičů, filtry atd., Protože by je ultrafialové záření mohlo poškodit. Jinak musí být tyto materiály chráněny před přímým UV zářením páskou z hliníkové fólie.
- 5. Nepoužívejte zařízení, pokud je poškozené nebo prasklé.
- 6. Neinstalujte zařízení venku nebo v blízkosti vodních zdrojů, včetně zvlhčovačů vzduchu.
- 7. Nevystavujte zařízení přímému slunečnímu záření, vlhkosti a vibracím.
- 8. Neupusťte, neházejte, nerozebírejte zařízení a nepokoušejte se jej opravit sami.
- 9. Nepoužívejte zařízení s poškozeným napájecím kabelem a neumisťujte jej do blízkosti radiátorů, kamen nebo topných těles.
- 10. K čištění zařízení nepoužívejte čisticí prostředky ani čisticí prostředky.
- 11. Před zapnutím zařízení odstraňte nečistoty a otisky prstů z povrchu UV trubice pomocí bavlněného hadříku, aby nedošlo ke zkrácení životnosti UV trubice.
- 12. Doporučuje se vyměňovat UV trubici alespoň jednou ročně, bez ohledu na její stav.
- 13. Pokud se UV trubice rozbije, zamete všechny nečistoty do plastového sáčku, řádně utěsněte a zlikvidujte a důkladně vyvětrejte oblast, protože jednotka obsahuje rtuť. K vysávání nečistot nepoužívejte vysavač. Další informace o správné likvidaci získáte u místní organizace pro sběr a likvidaci odpadu.

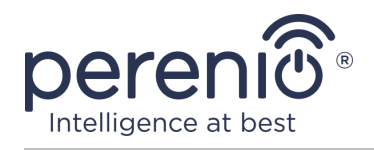

14. Udržujte děti mimo dosah zařízení, protože vyzařované světlo může být pro ně atraktivní. Hrozí nebezpečí vážného zranění. Toto zařízení je určeno k použití pouze dospělými.

#### **Varování a bezpečnostní opatření**

- 1. **UV lampa není lékařským zařízením.**
- 2. Přítomnost lidí, domácích zvířat a rostlin v místnosti vystavené ultrafialovému záření nebo ozónu je zakázána.
- 3. **Je zakázáno dívat se na pracovní UV trubici, protože jakékoli vystavení ultrafialovému záření způsobí vážné poškození očí a může také vést k poškození kůže. Když je zařízení zapnuté, noste proto vhodnou ochranu očí a pokožky proti UV záření.**
- 4. Požití nebo kontakt se rtutí nebo jejími parami je zdraví nebezpečný. Pokud je zařízení poškozeno, vyvarujte se kontaktu s rtutí.
- 5. Nedotýkejte se UV trubice mokrýma rukama.
- 6. Zařízení není určeno k odstraňování aktivně rostoucí plísně. Vystavení rostoucí plísně UV záření může dráždit dýchací cesty a způsobit alergické příznaky.
- 7. Vystavení UV záření může způsobit změnu barvy látek a obrazů.
- 8. Ultrafialové záření zařízení neposkytuje opalovací účinek a jeho vystavení exponované pokožce po dobu delší než 2-3 minuty způsobuje popáleniny.
- 9. Abyste zabránili vystavení UV paprskům, musíte ihned po dokončení dezinfekce odpojit zařízení od zdroje napájení.
- 10. Přečtěte si všechny pokyny a bezpečnostní opatření v rychlých a úplných příručkách. Nedodržení pokynů výrobce může mít za následek požár, úraz elektrickým proudem a další nebezpečné situace včetně zranění.

#### **Varování před ozonem a UV zářením**

Dezinfekční účinek UV lampy **PELUV01 Perenio® Smart Health** je spojen s použitím záření v rozsahu od 260 nm do 275 nm.

Uvedené vlnové délky jsou vrcholem k dosažení baktericidního účinku usmrcování buněk patogenních organismů. Provoz lampy také vede k tvorbě ozonu ve vzduchu, který nejen ničí mikroorganismy, ale také účinně eliminuje pachy. Tento typ dezinfekce nepoškozuje životní prostředí a nevyžaduje zvláštní podmínky údržby a skladování.

Samotný ozon je však vysoce toxický a může mít nepříznivé účinky na zdraví, jako je:

- bolest na hrudi, kašel, dušnost a podráždění hrdla;
- chronická onemocnění dýchacích cest, jako je astma;

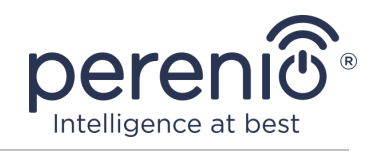

- snížená schopnost těla bojovat s infekcemi dýchacích cest;
- zánět a poškození sliznice plic.

Vystavení ultrafialovému záření může způsobit následující nepříznivé účinky:

- popáleniny kůže a očí;
- různé mutace (rakovina kůže, kožní melanom, předčasné stárnutí).

Proto je při používání UV lamp **PELUV01** nutná maximální opatrnost a je třeba dodržovat všechny pokyny obsažené v tomto dokumentu.

**POZOR!** Všechny produkty a mobilní aplikace společnosti (včetně jakéhokoli budoucího softwaru a hardwaru našeho vlastního designu nebo výrobců třetích stran) nejsou určeny k okamžité reakci na nouzové situace a nemohou být použity jako prostředky hašení a/nebo eliminace následků mimořádných událostí, mimo jiné požárů. záplavy, úniky nebo výbuchy plynu, vloupání a krádeže, jakož i přírodní katastrofy a další okolnosti vyšší moci vedoucí ke škodám a/nebo ztrátám způsobeným uživatelem nebo způsobeným jeho majetkem, osobním majetkem a/nebo jinými výrobky, zařízeními, osobními údaji a důvěrnost.

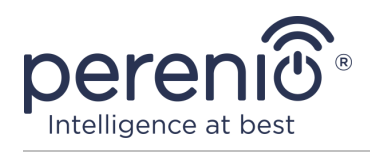

## <span id="page-8-0"></span>**Obsah**

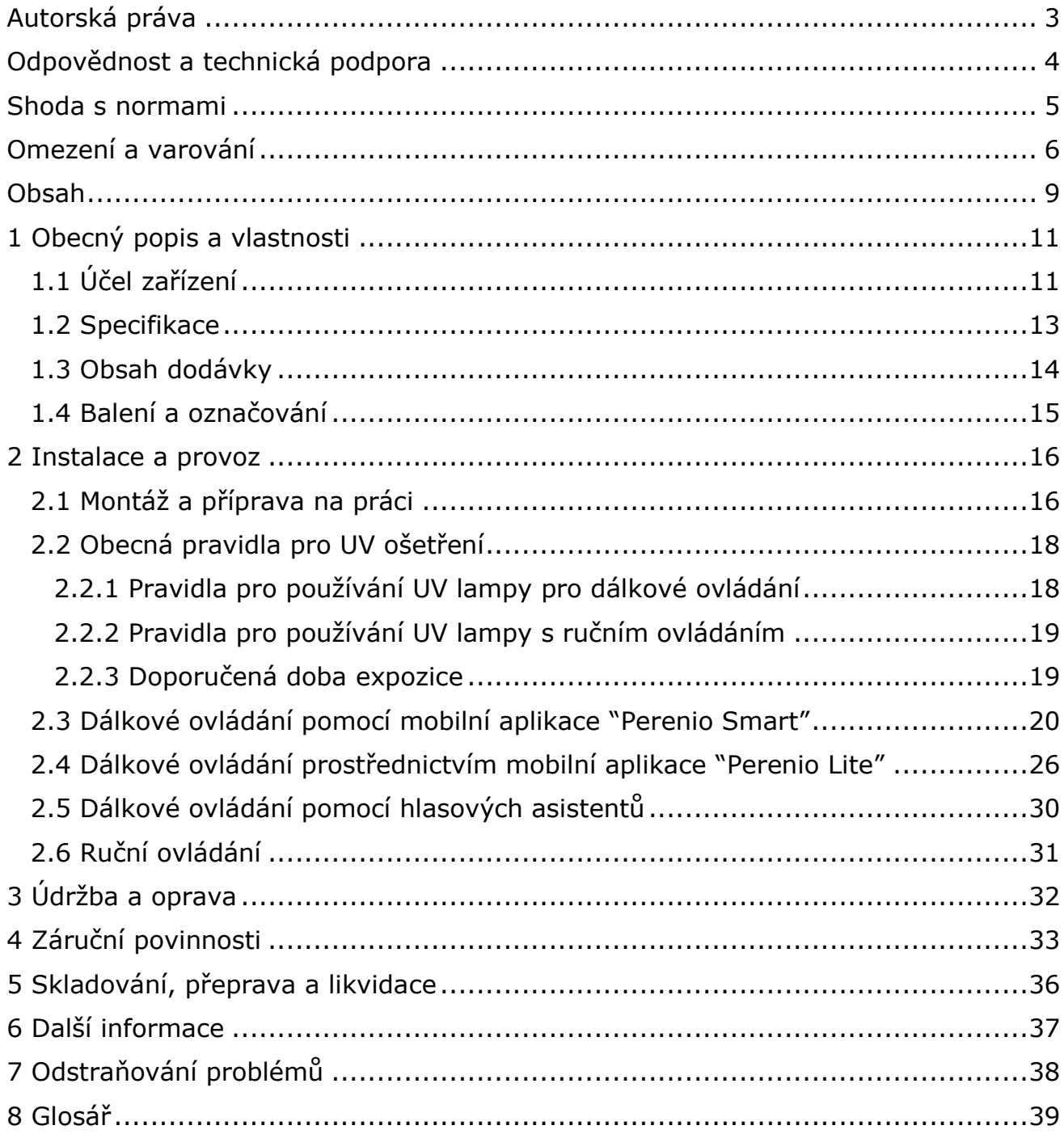

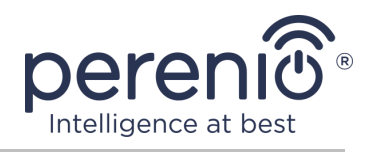

## **Obrázky a tabulky**

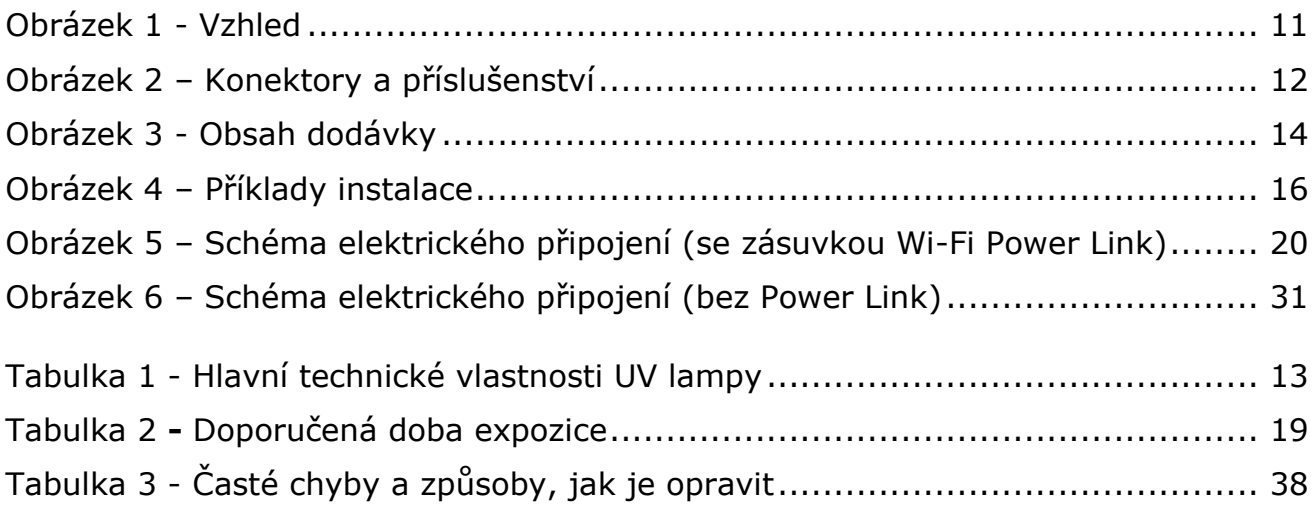

## **Připojení k aplikaci "Perenio Smart"**

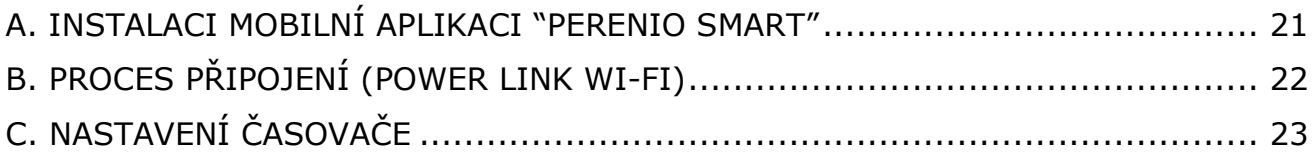

## **Připojení k aplikaci "Perenio Lite"**

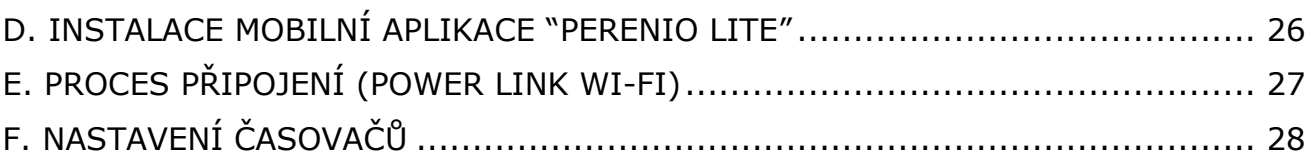

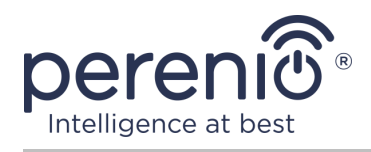

## <span id="page-10-0"></span>**1 Obecný popis a vlastnosti**

### <span id="page-10-1"></span>**1.1 Účel zařízení**

UV lampa **PELUV01 Perenio® Smart Health** je navržena tak, aby ničila choroboplodné zárodky a roztoče v místě instalace. Lampa pracuje na principu krátkovlnného ultrafialového záření v rozsahu 260-275 nm a ničí bakterie vypalováním jejich DNA a chromozomů. Generuje se také ozón, který oxiduje vzduch, čímž ničí bakterie a zápach i na těžko přístupných místech.

Hlavní výhody používání UV lampy:

- dezinfekce ultrafialovým zářením a ozonem;
- dezinfekce velkých prostor;
- rovnoměrné osvětlení a absence hluku způsobeného přítomností předřadníku;
- dlouhá životnost UV trubice;
- schopnost dálkově ovládat prostřednictvím mobilní aplikace při připojení k inteligentní zásuvce Power Link;
- snadné použití není nutné žádné nastavení;
- možnost montáže na vodorovný a svislý povrch.

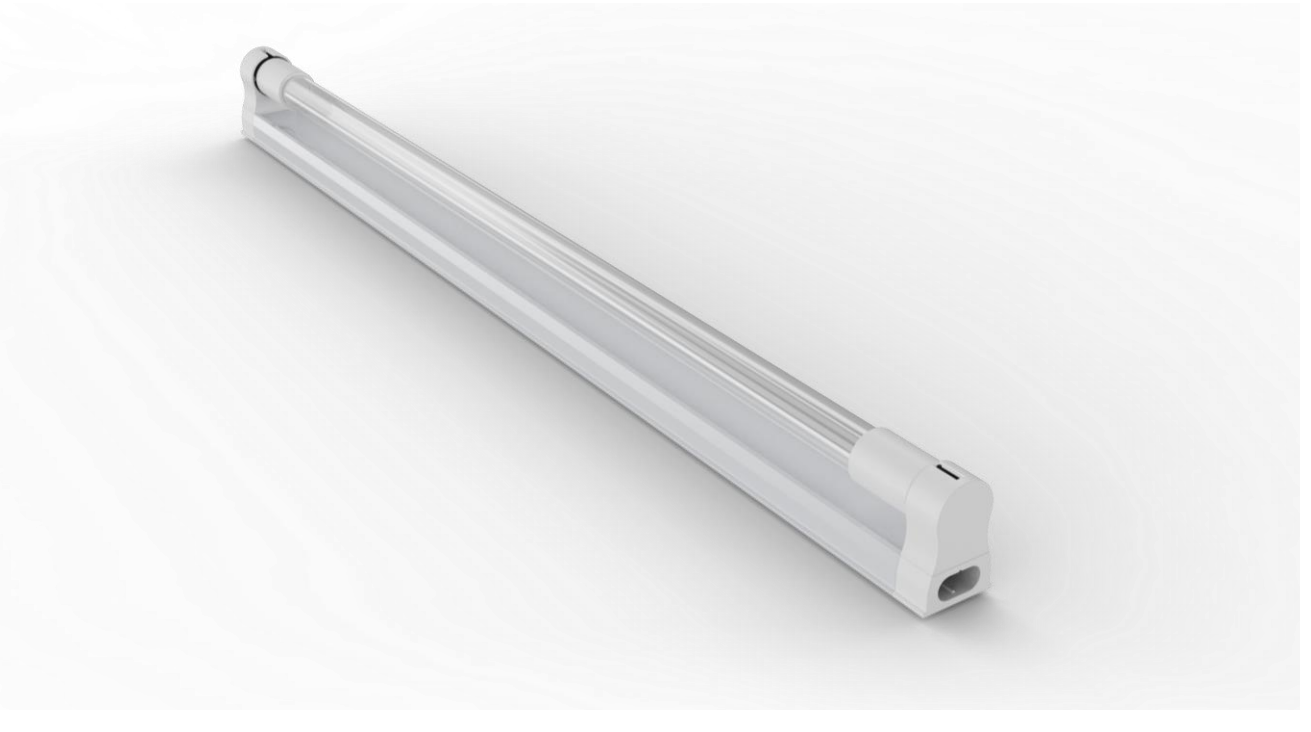

<span id="page-10-2"></span>**Obrázek 1 -** Vzhled

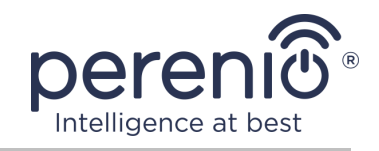

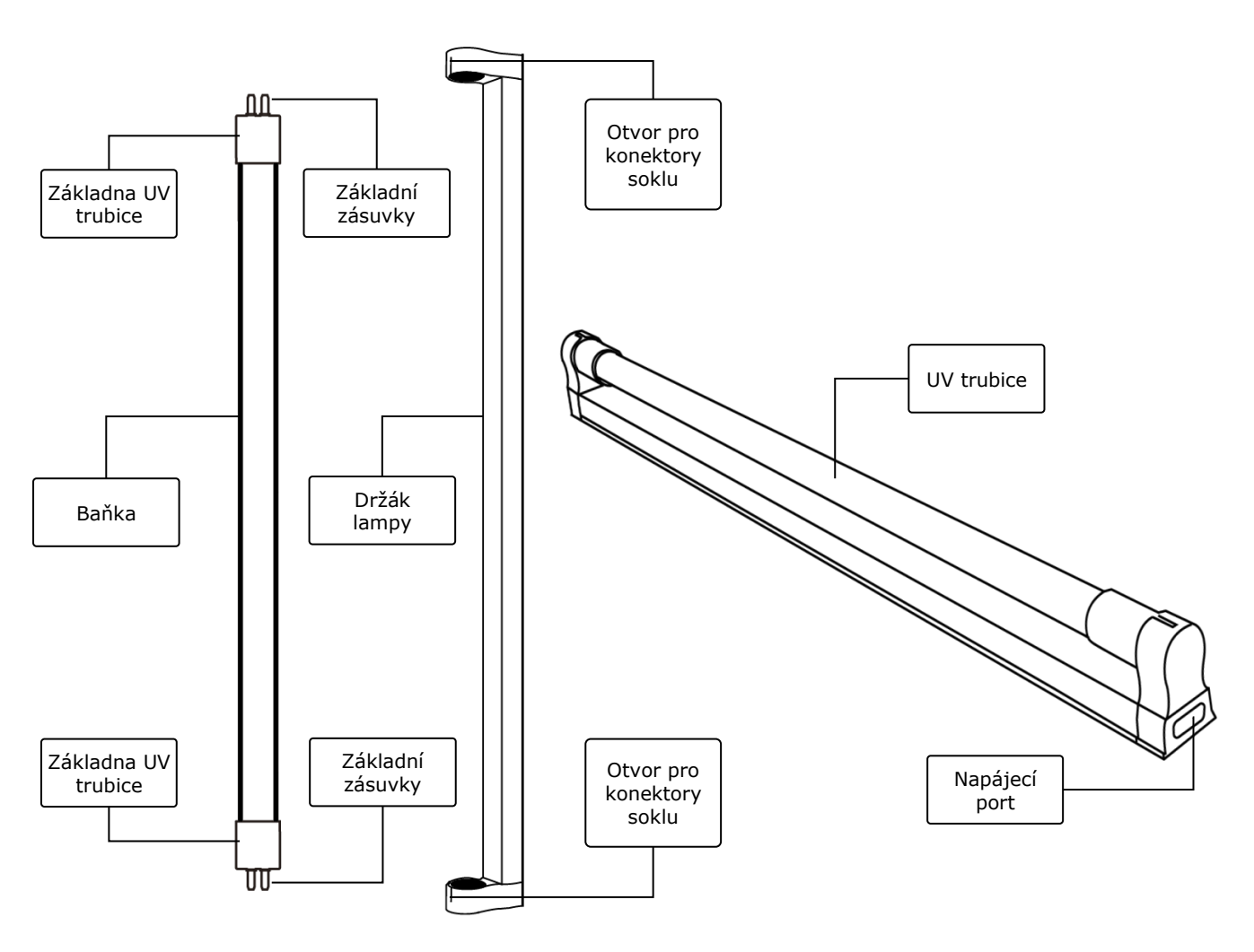

**Obrázek 2** *–* Konektory a příslušenství

### <span id="page-11-0"></span>**Účel tlačítek, portů a indikátorů**

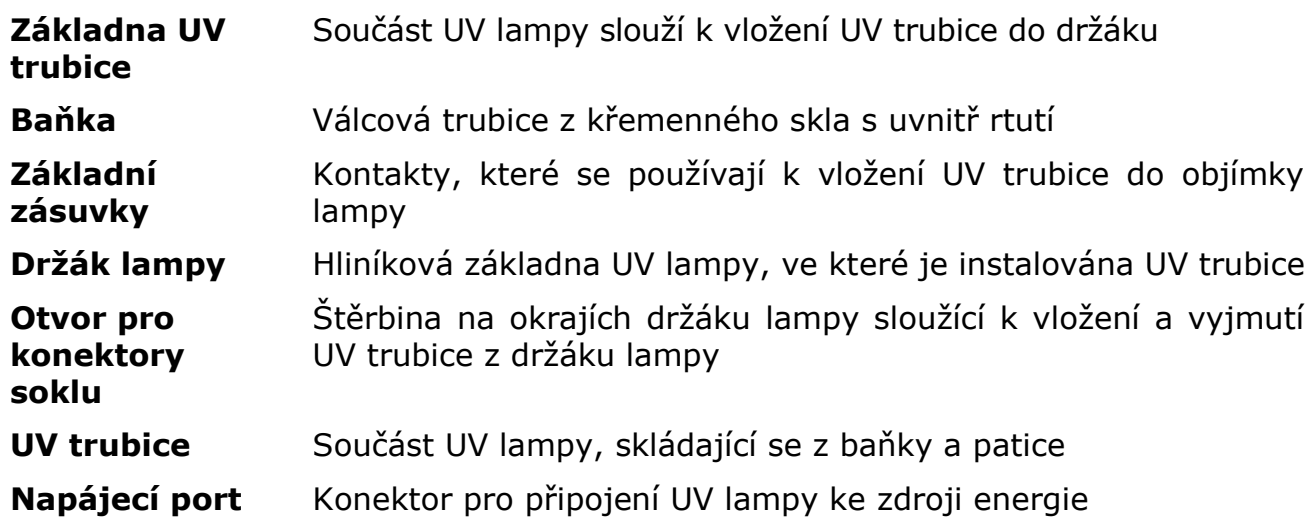

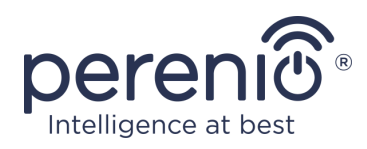

## <span id="page-12-0"></span>**1.2 Specifikace**

<span id="page-12-1"></span>Tabulka 1 - Hlavní technické vlastnosti UV lampy

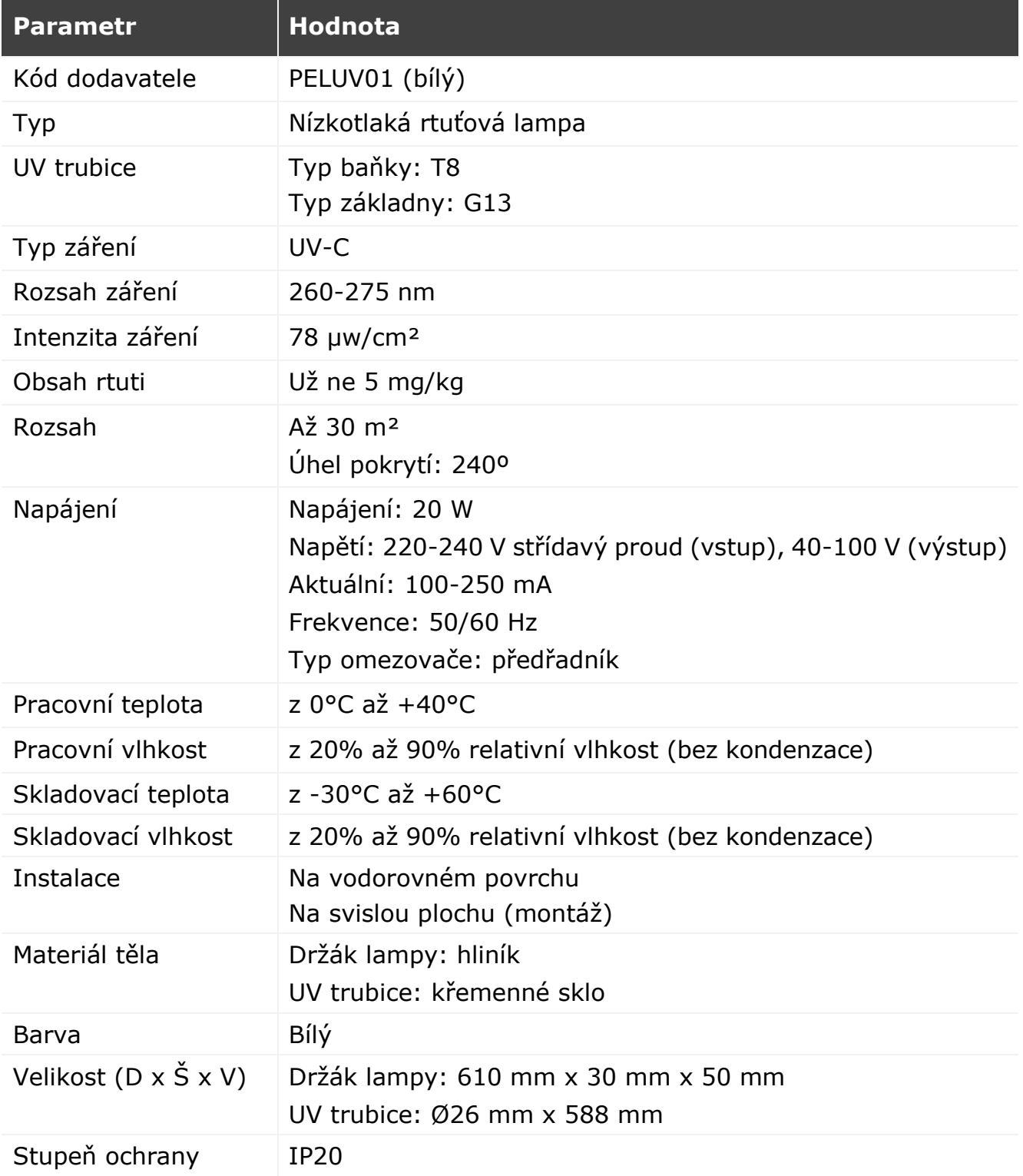

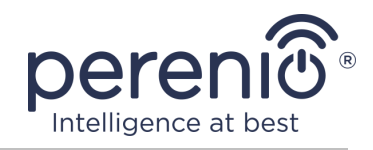

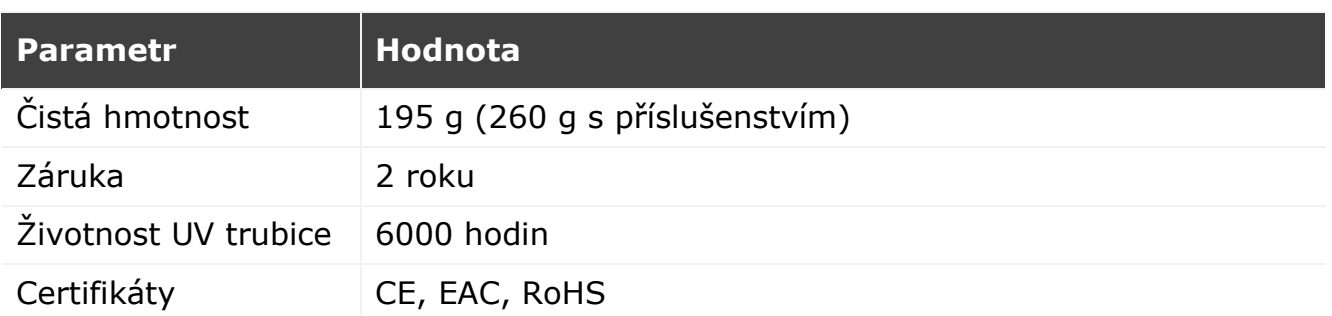

### <span id="page-13-0"></span>**1.3 Obsah dodávky**

Rozsah dodávky UV lampy **Perenio® PELUV01** zahrnuje následující zařízení a příslušenství:

- 1. UV lampa PELUV01 1 sada.
- 2. Napájecí kabel (2 m) 1 ks.
- 3. Šrouby s hmoždinkami 1 sada.
- 4. Montážní držák 2 ks.
- 5. Krytka pro nevyužitý napájecí port 1 ks.
- 6. Stručný průvodce 1 ks.
- 7. Záruční list 1 ks.

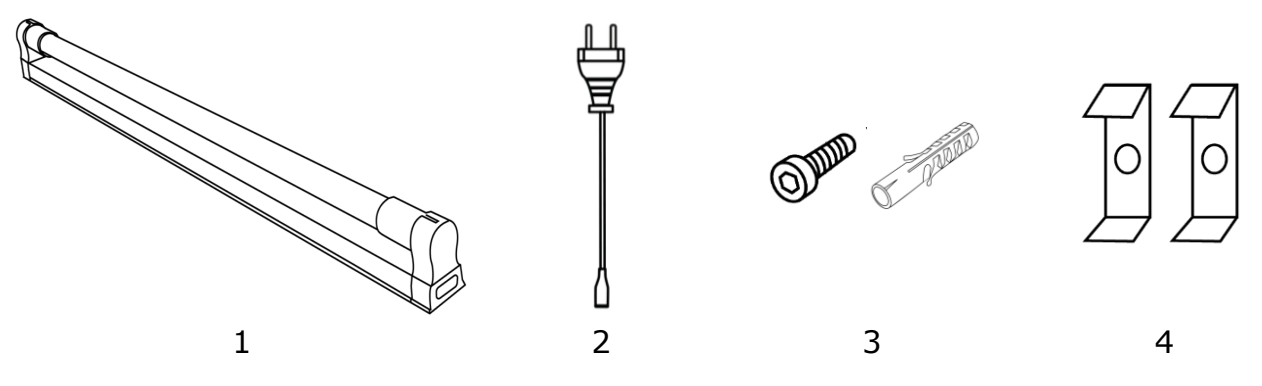

**Obrázek 3 -** Obsah dodávky\*

<span id="page-13-1"></span>\* Obrázky komponent jsou pouze pro informační účely

**POZNÁMKA.** Světelný meč PEKUV01 také obsahuje inteligentní zásuvka Power Link Wi-Fi.

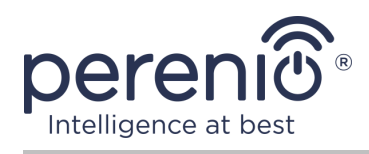

### <span id="page-14-0"></span>**1.4 Balení a označování**

UV lampa **Perenio® PELUV01** se dodává v samostatné kartonové krabici o rozměrech 655 mm x 86 mm x 55 mm (D x Š x V), která obsahuje celé jméno a označení, seznam zařízení obsažených v dodávané sadě a hlavní technické vlastnosti, jakož i datum výroby a informace o výrobci.

Hmotnost kartonu:

- čistá hmotnost: 195 g;
- сelková hmotnost: 260 g.

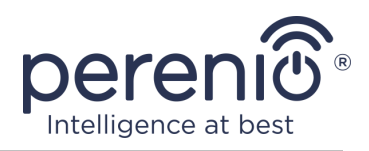

## <span id="page-15-0"></span>**2 Instalace a provoz**

Před zahájením instalace musíte vybrat jedno z možných umístění a způsobů montáže:

- na svislou plochu (zeď, boční povrch nábytku atd.);
- na vodorovném povrchu (stůl, obrubník atd.).

Pak se ujistěte, že vybrané umístění splňuje následující požadavky:

- dostupnost zdroje energie v místě instalace UV lampy;
- nedostatek rostlin, obrazů a textilních interiérových předmětů;
- schopnost zastavit cirkulaci vzduchu v místnosti; pevně zavřete okna a dveře, vypněte přívod a odvod vzduchu a zavřete vzduchové kanály.

Následující obrázek ukazuje možné umístění instalace UV lampy:

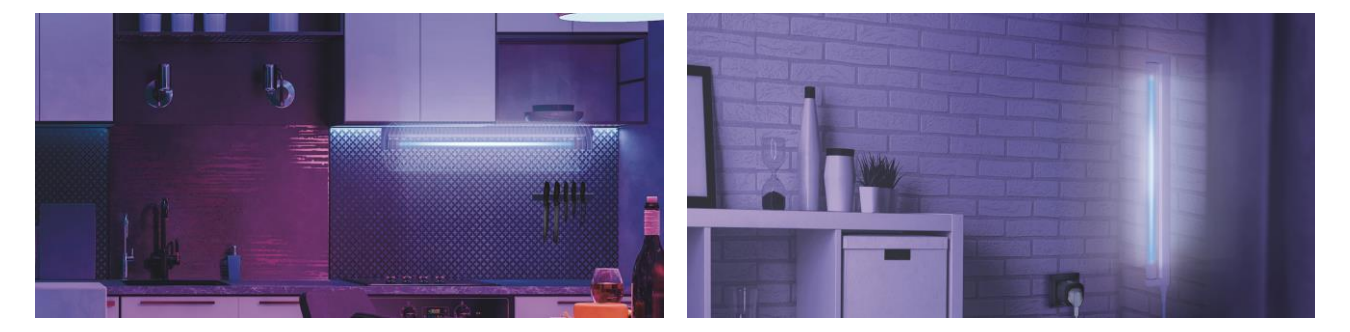

**Obrázek 4 –** Příklady instalace\*

<span id="page-15-2"></span>\* Obrázky jsou pouze pro informační účely

### <span id="page-15-1"></span>**2.1 Montáž a příprava na práci**

- 1. Vybalte UV lampu a příslušenství.
- 2. Pomocí šroubů a hmoždinek namontujte držáky na rovný povrch na požadované místo pro instalaci lampy (vzdálenost mezi držáky by neměla přesáhnout 55 cm).

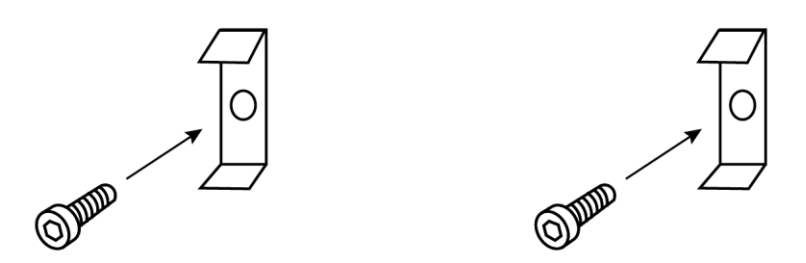

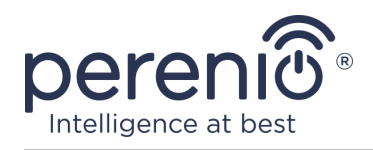

- 3. Opatrně vyjměte UV trubici z držáku lampy následujícím způsobem:
	- přidržte základnu UV trubice a otočte ji do držáku tak, aby byl viditelný konektor v otvoru pro konektory základny;

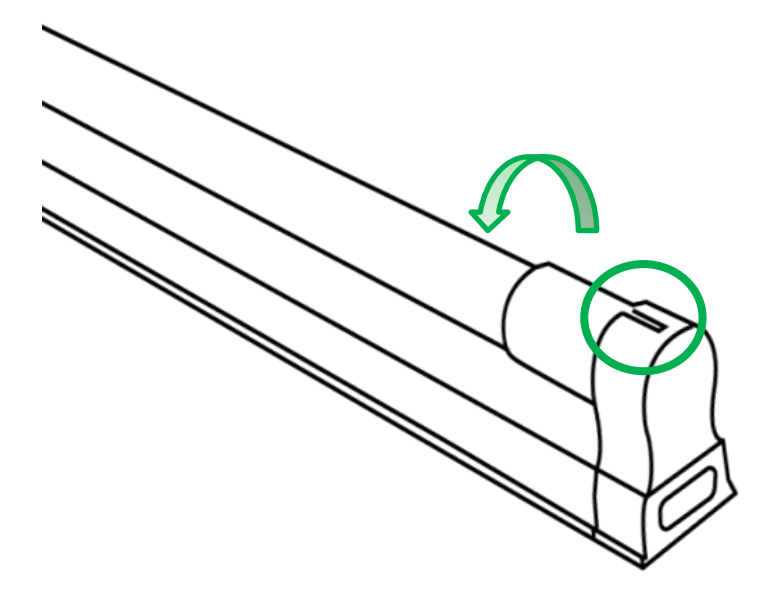

• lehce zatáhněte za základnu UV trubice a vyjměte ji z držáku.

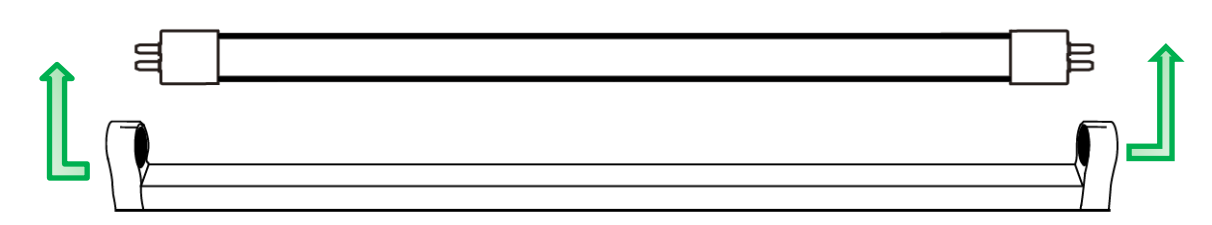

4. Vložte držák lampy do montážních konzol.

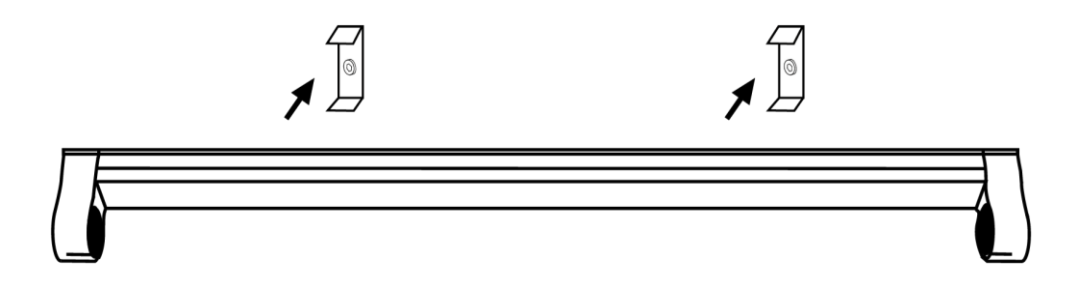

5. Jemně otřete UV trubici bavlněným hadříkem navlhčeným v alkoholu, abyste odstranili veškeré nečistoty, prach a otisky prstů.

**POZOR!** Použití UV trubice s prachem, špínou a otisky prstů na povrchu skla může zkrátit její životnost.

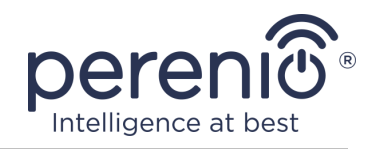

6. Držte se základny a zasuňte UV trubici do objímky lampy tak, aby konektory na základně zcela zapadly do otvorů v objímce. Natočte UV trubici v držáku tak, aby konektory nebyly viditelné v otvorech. **Nedotýkejte se skla rukama!**

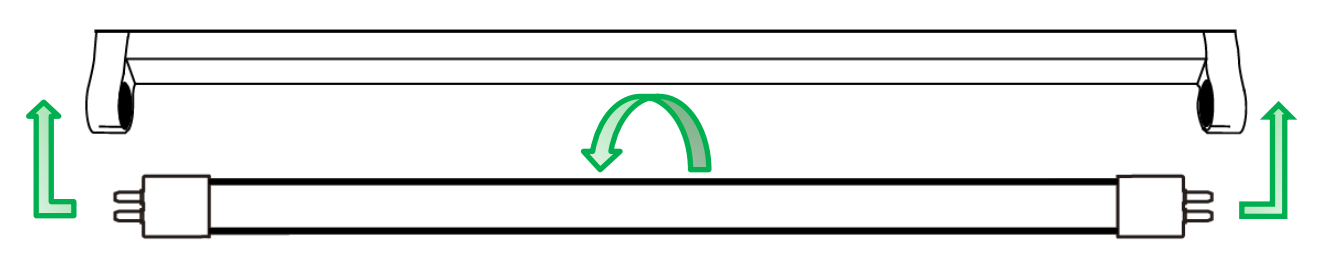

- 7. Připojte napájecí kabel k UV lampě (**nepřipojujte zařízení ke zdroji napájení**).
- 8. Pevně zavřete všechna okna, vypněte klimatizace, zablokujte vzduchové kanály v místě ošetření.
- 9. Vyberte další způsob ovládání UV lampy:
	- dálkové ovládání pomocí mobilní aplikace **"Perenio Smart"**/**"Perenio Lite"** pomocí inteligentní zásuvky Power Link nebo prostřednictvím hlasových asistentů;
	- ruční ovládání.

UV lampa je považována za nainstalovanou a připravenou k použití.

## <span id="page-17-0"></span>**2.2 Obecná pravidla pro UV ošetření**

**POZOR!** Před zapnutím zařízení si pečlivě přečtěte část "Omezení a varování" v tomto dokumentu.

Nejúčinnějším způsobem je použití UV lampy v místnostech bez cirkulace vzduchu při teplotách z +24°C až +26°С.

Současně není povoleno nacházet v místnosti lidi, zvířata a rostliny během období UV ošetření, ani bezprostředně po ukončení procesu, protože ultrafialové záření a nahromaděný ozon mohou mít negativní vliv na jejich zdraví a vést k poškození dýchacího systému.

### <span id="page-17-1"></span>**2.2.1 Pravidla pro používání UV lampy pro dálkové ovládání**

Při ovládání zařízení pomocí mobilní aplikace **"Perenio Smart"**/**"Perenio Lite"** nebo prostřednictvím hlasových asistentů je třeba dodržovat následující pravidla:

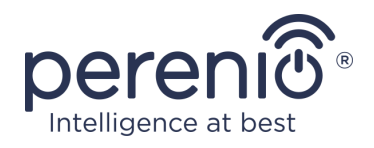

- 1. Předem zavřete okna a dveře v místnosti, vypněte přívod a odvod vzduchu a zablokujte vzduchové kanály, abyste zajistili správnou úroveň dezinfekce.
- 2. Nezapínejte UV lampu, aniž byste se ujistili, že v místnosti nejsou žádní lidé a/nebo zvířata.
- 3. Varujte lidi předem na dobu ošetření UV zářením nebo zveřejněte dezinfekční plán a odpovídající varování u vchodu do areálu a zabraňte vstupu domácích zvířat do určených prostor.
- 4. Pamatujte, že po vypnutí UV lampy na dálku musí být místnost ještě před použitím lidmi a/nebo zvířaty důkladně větrána po dobu alespoň 30 minut.
- 5. Přiřaďte inteligentní zásuvce odpovědné za zapnutí a vypnutí UV lampy název tak, aby byl jednoznačně odlišen v seznamu dalších zásuvek aktivovaných v mobilní aplikaci (například "UV lampa v kuchyni", "Zásuvka pro UV lampu").

#### <span id="page-18-0"></span>**2.2.2 Pravidla pro používání UV lampy s ručním ovládáním**

- 1. Zapněte a vypněte zařízení pouze suchýma rukama.
- 2. Před zapnutím UV lampy zavřete okna a dveře v místnosti, vypněte přívod a odvod vzduchu a zablokujte vzduchové kanály, abyste zajistili správnou úroveň dezinfekce.
- 3. K zapnutí a vypnutí lampy použijte vhodnou UV ochranu očí a pokožky.
- 4. Nevdechujte výpary ozonu v blízkosti funkční UV lampy.
- 5. Po vypnutí UV lampy po dobu alespoň 30 minut vyvětrejte místnost a udržujte z ní lidi nebo zvířata, dokud nebude ošetřená oblast zcela odvětrána.

#### <span id="page-18-1"></span>**2.2.3 Doporučená doba expozice**

Doba UV ošetření závisí na typu ošetřovaného objektu a umístění instalace zařízení. Přibližná doba expozice UV lampy **PELUV01**, v závislosti na velikosti místnosti, je uvedena v tabulce níže.

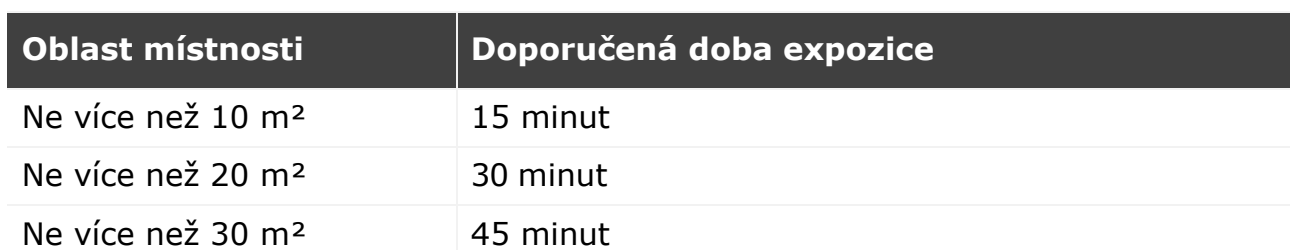

<span id="page-18-2"></span>Tabulka 2 **-** Doporučená doba expozice

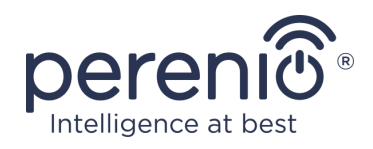

### <span id="page-19-0"></span>**2.3 Dálkové ovládání pomocí mobilní aplikace "Perenio Smart"**

**POZOR!** Chcete-li ovládat UV lampu prostřednictvím mobilní aplikace "Perenio Smart", musíte použít inteligentní zásuvku Power Link (kód dodavatele: PEHPL01- PEHPL04) nebo Power Link Wi-Fi (kód dodavatele: PEHPL10).

Níže je schéma připojení UV lampy k síti pro dálkové ovládání zařízení.

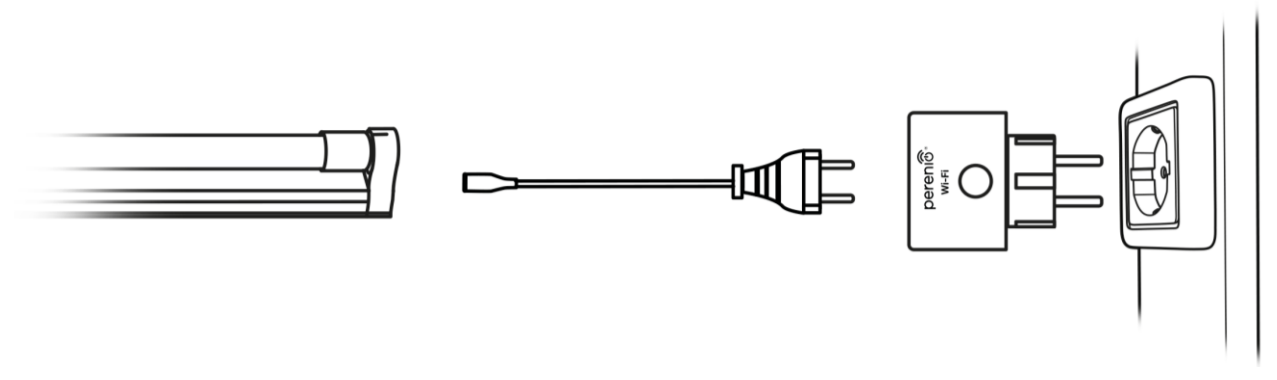

<span id="page-19-1"></span>**Obrázek 5 –** Schéma elektrického připojení (se zásuvkou Power Link Wi-Fi)

**POZNÁMKA.** Inteligentní zásuvka Power Link (kód dodavatele: PEHPL01- PEHPL04) se v aplikaci aktivuje prostřednictvím IoT routeru nebo ovládacího centra **Perenio®** a Power Link Wi-Fi (kód dodavatele: PEHPL10) se aktivuje přímo.

- 1. Nainstalujte si mobilní aplikaci **"Perenio Smart"** a aktivujte inteligentní zásuvku Power Link nebo Power Link Wi-Fi (viz body **A** a **B** níže).
- 2. Vypněte inteligentní konektor, aby se jeho stav v mobilní aplikaci změnil na **"VYPNUTO"**.
- 3. Připojte UV lampu k inteligentní zásuvce pomocí napájecího kabelu (viz obrázek 5 výše).
- 4. Připravte místnost na UV ošetření a nechte ji.
- 5. Využijte funkce zásuvky Power Link pro vzdálené zapnutí a vypnutí UV lampy pomocí mobilní aplikace pomocí časovačů, skriptů (aktuálně pouze pro zásuvky PEHPL01-PEHPL04), funkcí zapnutí/vypnutí (viz bod **C** níže).

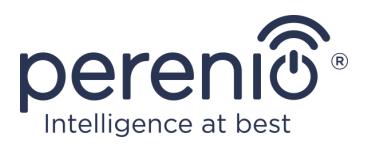

#### <span id="page-20-0"></span>**A**. **INSTALACI MOBILNÍ APLIKACI "PERENIO SMART"**

Zařízení je ovládáno prostřednictvím bezplatné mobilní aplikace, která je k dispozici ke stažení v Google Play nebo App Store. Přihlaste se ke svému účtu podle následujících pokynů:

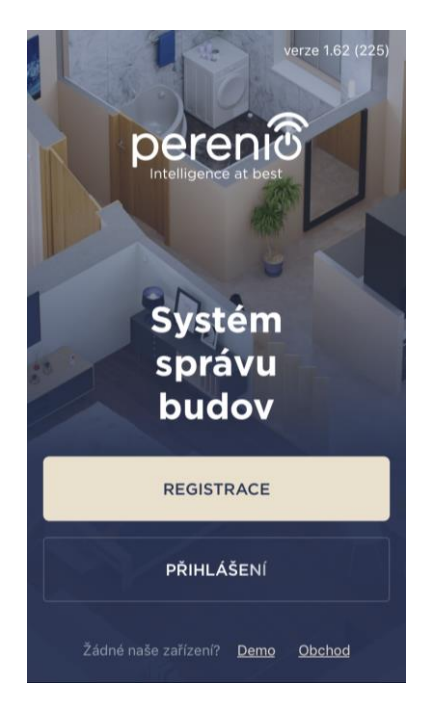

- **a.** připojte svůj smartphone k síti Wi-Fi a stáhněte si aplikaci **"Perenio Smart: Systém správy budov"** na Google Play nebo App Store;
- **b.** zaregistrujte nový účet nebo se přihlaste ke stávajícímu účtu:
	- **přihlášení**:
		- o zadejte e-mailovou adresu, uživatelské jméno, heslo (nejméně 8 znaků, včetně alespoň jednoho velkého písmene a jednoho čísla);
		- o zvolit zemi pobytu;
		- o přijmout podmínky zásad ochrany osobních údajů;
		- o klikněte na tlačítko **"REGISTRACE"**;
		- o potvrdit e-mailovou adresu a bude zaslán dopis potvrzující registraci uživatele (musíte postupovat podle odkazu);
		- o přihlásit se k vytvořenému účtu.
- **přihlaste se k existujícímu účtu:**
	- **o** zadejte e-mailovou adresu a heslo pro účet na přihlašovací obrazovce aplikace;
	- **o** stiskněte tlačítko **"PŘIHLÁŠENÍ"**.

**POZNÁMKA.** Pokud heslo ztratíte, můžete jej obnovit kliknutím na odkaz "Zapomněli jste heslo".

K obnovení zapomenutého hesla se používá e-mailová adresa přidružená k vytvořenému účtu, na kterou bude zaslán e-mail s pokyny, jak změnit heslo.

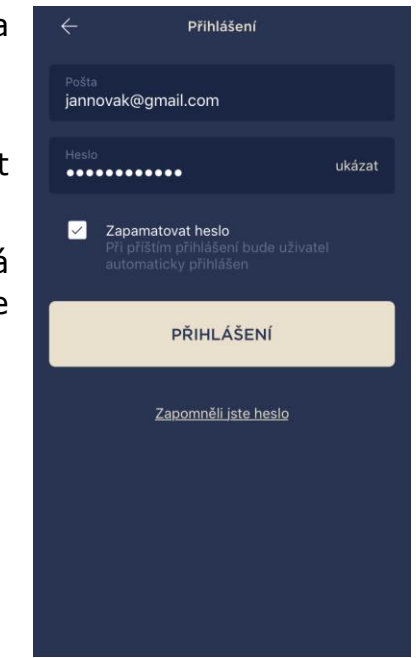

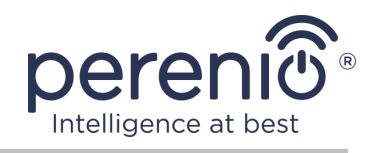

#### <span id="page-21-0"></span>**B**. **PROCES PŘIPOJENÍ (POWER LINK WI-FI)**

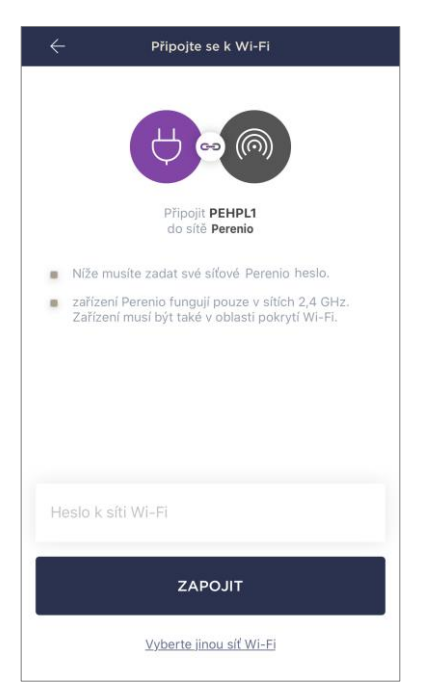

**a.** Po přihlášení ke svému účtu klikněte v pravém horním rohu karty "Zařízení" na ikonu "+" a v seznamu vyberte inteligentní zásuvku;

- **b.** vyberte typ zařízení "Power Link (Wi-Fi)";
- **c.** zadejte heslo pro zadanou síť Wi-Fi nebo vyberte jinou síť;

**POZNÁMKA.** Zařízení se může připojit pouze k síti Wi-Fi **2,4 GHz**.

**d.** klikněte na tlačítko **"ZAPOJIT"**;

**POZNÁMKA.** Před připojením zkontrolujte, zda je inteligentní zásuvka zapnutá a zda je smartphone do 2 metrů od ní.

**e.** stiskněte a podržte vypínač na zařízení, dokud nezačne blikat kontrolka;

- **f.** stiskněte tlačítko **"ZAČNĚTE HLEDAT"**;
- **g.** počkejte na dokončení procesu připojení.

**POZNÁMKA.** Pokud se připojení nezdaří, postupujte podle pokynů na obrazovce smartphonu.

Po úspěšném připojení zařízení musíte navíc zadat následující:

**a.** úvodní obrazovka (obrázek);

**b.** název;

- **c.** místo instalace (umístění);
- **d.** instalační místnost.

Po dokončení nastavení klikněte na tlačítko **"HOTOVO"**.

**POZNÁMKA.** Všechny zadané údaje lze zadat nebo změnit později v nastavení zásuvky.

Inteligentní zásuvka se zobrazí na kartě "Zařízení".

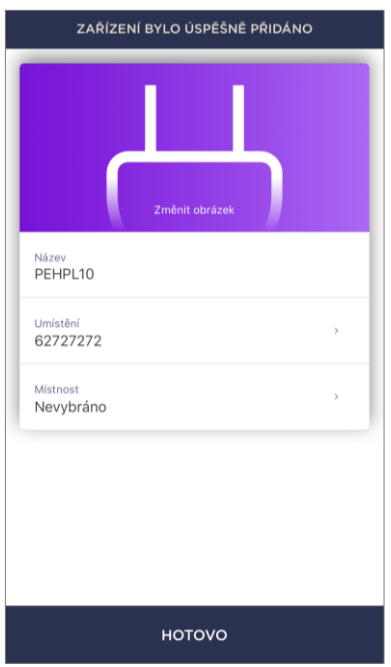

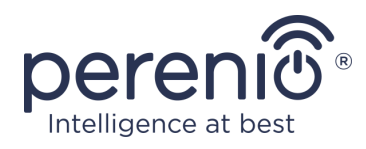

### <span id="page-22-0"></span>**C**. **NASTAVENÍ ČASOVAČE**

Naplánovaný časovač je navržen tak, aby nastavil automatické zapnutí a vypnutí inteligentní zásuvky ve stanovenou dobu ve stanovené dny v týdnu.

Ve výchozím nastavení tento časovač pro zařízení chybí.

**POZNÁMKA.** Dostupné možnosti nastavení časovačů závisí na vybrané akci pro zásuvku (zapnutí nebo vypnutí).

#### **Nastavení časovače pro zapnutí zásuvky Power Link Wi-Fi**

- 1. Klikněte na tlačítko "Naplánovaný časovač" na ovládacím panelu zařízení a poté na "+" v pravém horním rohu obrazovky.
- 2. Na obrazovce "Přidat naplánovanou událost" vyberte typ napájení "Zapnout".

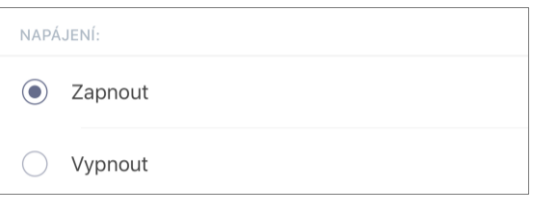

3. Vyberte čas zapnutí zásuvky.

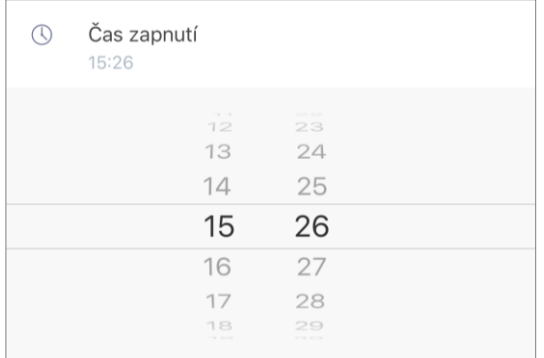

4. V případě potřeby vyberte čas pro vypnutí zásuvky.

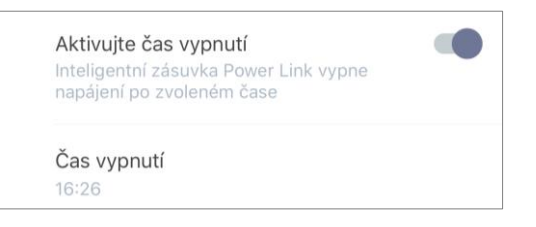

**POZNÁMKA.** Čas vypnutí není nutné aktivovat.

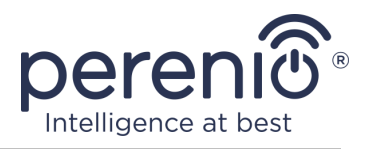

5. Vyberte dny v týdnu, během nichž má zásuvka fungovat, podle časovače.

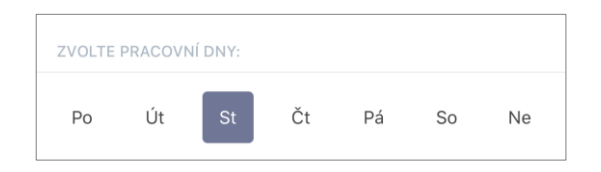

- 6. Klikněte na tlačítko "Zachovat".
- 7. Aktivujte časovač v seznamu.

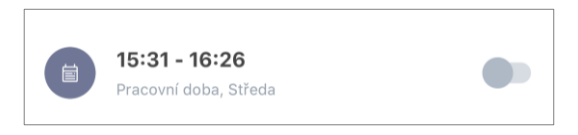

8. V případě potřeby proveďte změny ve vytvořeném časovači kliknutím na něj v seznamu časovačů.

**POZNÁMKA.** Pokud provedete změny v nastavení aktivovaného časovače, bude automaticky deaktivován.

Současně můžete v plánu aktivovat maximálně 15 (patnáct) časovačů.

#### **Nastavení časovače pro vypnutí zásuvky Power Link Wi-Fi**

- 1. Klikněte na tlačítko "Naplánovaný časovač" na ovládacím panelu zařízení a poté na "+" v pravém horním rohu obrazovky.
- 2. Na obrazovce "Přidat naplánovanou událost" vyberte typ napájení "Vypnout".

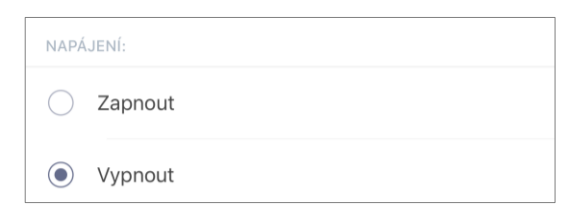

3. Vyberte čas pro vypnutí zásuvky.

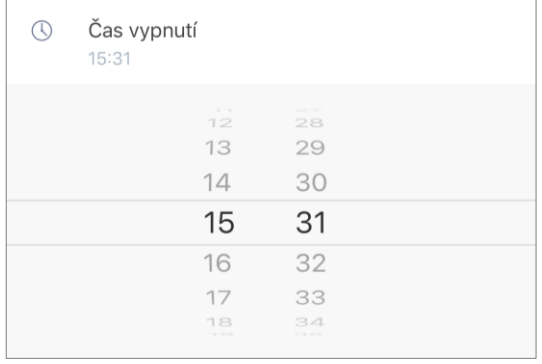

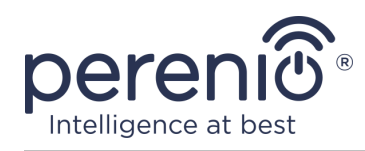

4. V případě potřeby vyberte čas zapnutí zásuvky.

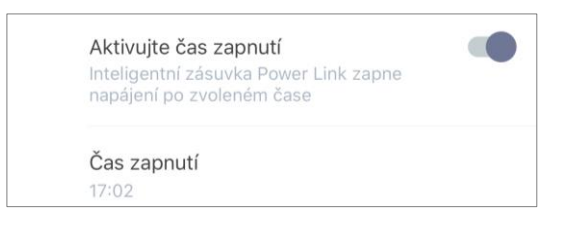

### **POZNÁMKA.** Čas aktivace je volitelný.

5. Vyberte dny v týdnu, během nichž má zásuvka fungovat, podle časovače.

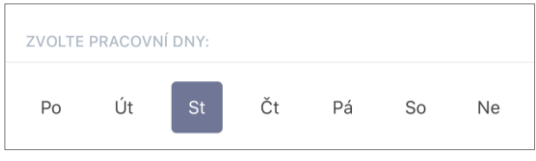

- 6. Klikněte na tlačítko "Zachovat".
- 7. Aktivujte časovač v seznamu.

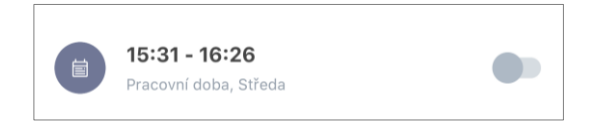

8. V případě potřeby proveďte změny vytvořeného časovače kliknutím na něj v seznamu.

**POZNÁMKA.** Pokud provedete změny v nastavení aktivovaného časovače, bude automaticky deaktivován.

Současně můžete v plánu aktivovat maximálně 15 (patnáct) časovačů.

#### **Smazat časovač**

Chcete-li časovač smazat, přejeďte po něm prstem zleva doprava na kartě "Naplánovaný časovač" a klikněte na ikonu koše.

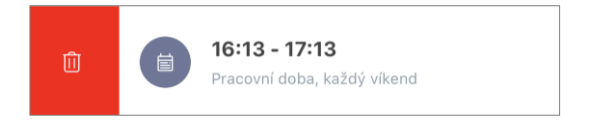

**POZNÁMKA.** Můžete vymazat pouze časovač, který není aktivován.

Podrobnější informace o funkcích inteligentních zásuvek jsou obsaženy v příslušných příručkách, které lze stáhnout z webových stránek společnosti **[perenio.com](https://perenio.com/)**.

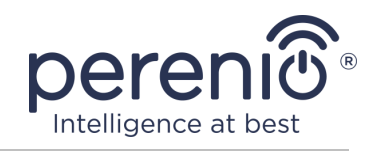

### <span id="page-25-0"></span>**2.4 Dálkové ovládání prostřednictvím mobilní aplikace "Perenio Lite"**

**POZOR!** Chcete-li ovládat UV lampu pomocí mobilní aplikace "Perenio Lite", musíte použít inteligentní zásuvku Power Link Wi-Fi (kód dodavatele: PEHPL10).

- 1. Nainstalujte si mobilní aplikaci "Perenio Lite" a aktivujte inteligentní zásuvku Power Link Wi-Fi (viz níže uvedené body **D** a **E**).
- 2. Vypněte inteligentní zásuvku, aby se jeho stav v mobilní aplikaci změnil na **"VYPNUTO"**.
- 3. Připojte UV lampu k inteligentní zásuvce pomocí napájecího kabelu (viz obrázek 5 výše).
- 4. Připravte místnost na UV ošetření a nechte ji.
- 5. Použijte funkčnost zásuvky Power Link Wi-Fi vzdálené zapnutí a vypnutí UV lampy pomocí aplikace pomocí časovačů, funkce zapnutí/vypnutí (viz bod **F** níže).

### <span id="page-25-1"></span>**D**. **INSTALACE MOBILNÍ APLIKACE "PERENIO LITE"**

Zařízení je ovládáno prostřednictvím bezplatné mobilní aplikace dostupné ke stažení v Google Play nebo App Store.

Přihlaste se ke svému účtu podle následujících pokynů:

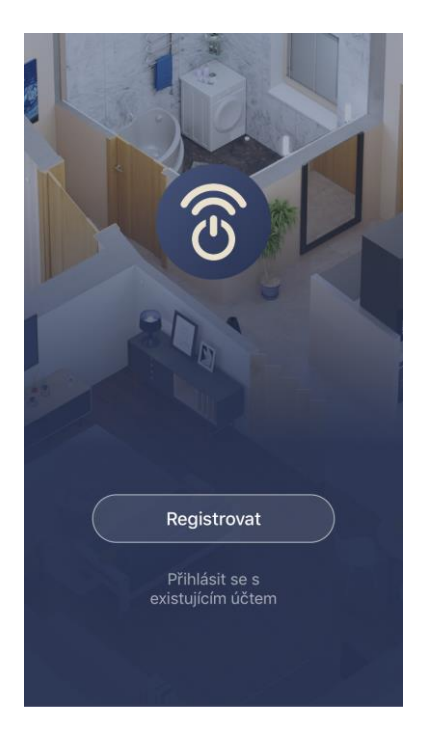

- **a.** připojte svůj smartphone k síti Wi-Fi a stáhněte si aplikaci *"***Perenio Lite"** do obchodu Google Play nebo App Store;
- **c.** zaregistrujte nový účet nebo se přihlaste ke stávajícímu účtu:
	- **přihlášení**:
		- o přijmout podmínky zásad ochrany osobních údajů;
		- o zvolit zemi pobytu;
		- o zadejte svou e-mailovou adresu a klikněte na tlačítko "Získat ověřovací kód";
		- o zadejte přijatý kód na zadanou e-mailovou adresu;
		- o nastavit heslo (od 6 do 20 znaků, včetně alespoň jednoho písmene a jednoho čísla);
		- o přihlásit se k vytvořenému účtu.

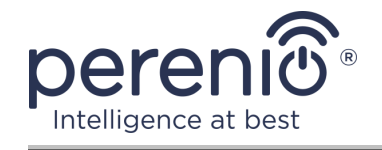

#### • **přihlaste se k existujícímu účtu**:

- **o** zadejte e-mailovou adresu a heslo pro účet na přihlašovací obrazovce aplikace;
- **o** stiskněte "**PŘIHLÁŠENÍ**".

**POZNÁMKA.** Pokud heslo ztratíte, můžete je obnovit kliknutím na odkaz "Zapomněli jste heslo".

K obnovení zapomenutého hesla se používá e-mailová adresa přidružená k vytvořenému účtu, na kterou bude zaslán e-mail s pokyny, jak změnit heslo.

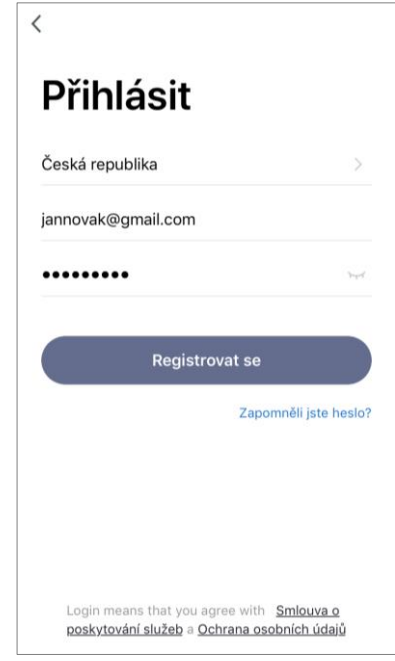

### <span id="page-26-0"></span>**E**. **PROCES PŘIPOJENÍ (POWER LINK WI-FI)**

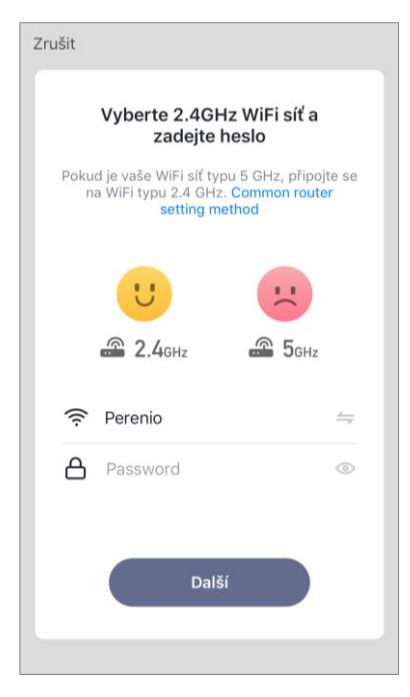

- **a.** Po přihlášení ke svému účtu klikněte na kartě na ikonu "+" na kartě "Domov";
- **b.** vyberte v části "Elektrikář" zásuvku Wi-Fi;
- **c.** zadejte heslo pro zadanou síť Wi-Fi nebo vyberte jinou síť;

**POZNÁMKA.** Zařízení se může připojit pouze k síti Wi-Fi **2,4 GHz**.

**d.** klikněte na **"Dále"**;

**POZNÁMKA.** Před připojením zkontrolujte, zda je inteligentní zásuvka zapnutá a zda je smartphone do 2 metrů od ní.

- **e.** stiskněte a podržte tlačítko napájení na zařízení, dokud nezačne blikat kontrolka, a stiskněte tlačítko "Vpřed";
- **f.** Pokud kontrolka tlačítka napájení bliká, zaškrtněte před slovo "Potvrdit" a stiskněte tlačítko "Vpřed";

**g.** počkejte na dokončení procesu připojení.

**POZNÁMKA.** Pokud se připojení nezdaří, postupujte podle pokynů na obrazovce smartphonu.

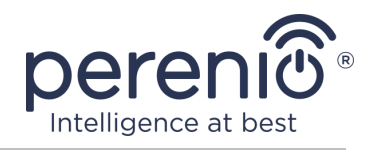

Po úspěšném připojení zařízení musíte navíc zadat následující:

- **a.** úvodní obrazovka (obrázek);
- **b.** název;
- **c.** místo instalace (umístění).

Chcete-li to provést, klikněte na kartě "Domov" na obrázek zásuvky a poté na ovládacím panelu klikněte na ikonu úprav v pravém horním rohu obrazovky. Zobrazí se obrazovka nastavení inteligentní zásuvky. Poté znovu klikněte na ikonu úprav v pravém horním rohu obrazovky.

Inteligentní zásuvka se zobrazí na kartě "Domov".

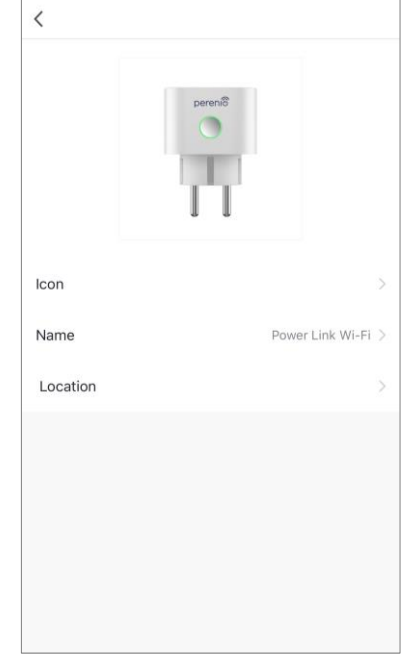

### <span id="page-27-0"></span>**F**. **NASTAVENÍ ČASOVAČŮ**

Na ovládacím panelu zásuvky jsou k dispozici 2 typy časovačů:

- týdenní časovač;
- odpočítávadlo.

Týdenní časovač je navržen tak, aby nastavil automatické zapnutí a vypnutí inteligentní zásuvky ve stanovenou dobu ve stanovené dny v týdnu.

Odpočítávací měřič umožňuje po určité době automaticky zapnout nebo vypnout zařízení.

#### **Nastavení týdenního časovače pro zapnutí/vypnutí zásuvky**

Chcete-li nastavit časovač, přejděte na kartu "Týdenní časovač" kliknutím na příslušnou ikonu ve spodní části ovládacího panelu zásuvky.

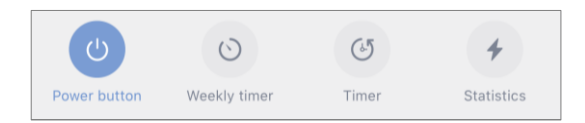

- 1. Klikněte na tlačítko "Přidat" v "Týdenní časovač".
- 2. Vyberte čas zapnutí nebo vypnutí zásuvky.

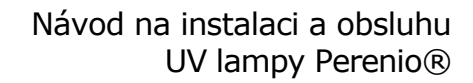

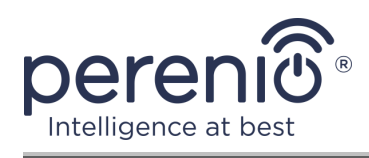

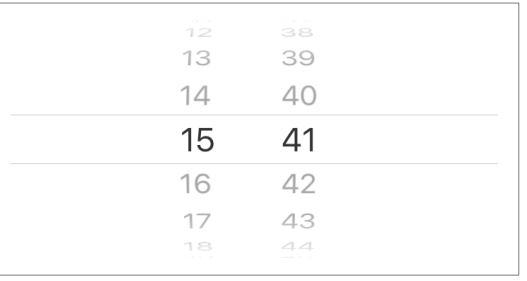

3. Stisknutím tlačítka "Opakovat" vyberte dny v týdnu, během nichž má zásuvka fungovat podle časovače.

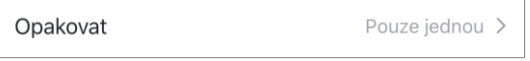

4. V případě potřeby aktivujte push oznámení pro časovač.

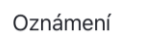

**POZNÁMKA.** Oznámení není nutné aktivovat.

5. Vyberte akci, kterou má provést časovač (zapnutí nebo vypnutí zásuvky).

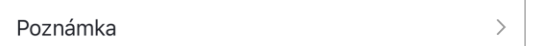

- 6. Klikněte na "Zachovat".
- 7. Aktivujte časovač v seznamu.

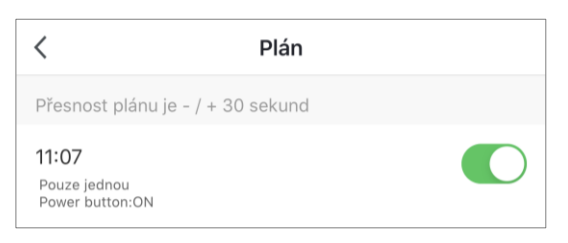

8. V případě potřeby proveďte změny ve vytvořeném časovači kliknutím na něj v seznamu časovačů.

**POZNÁMKA.** Chcete-li časovač smazat, přejeďte na něm prstem zprava doleva na kartě "Týdenní časovač" a klikněte na ikonu koše.

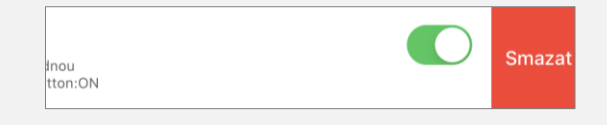

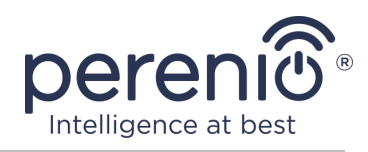

#### **Nastavení odpočítávacího časovače**

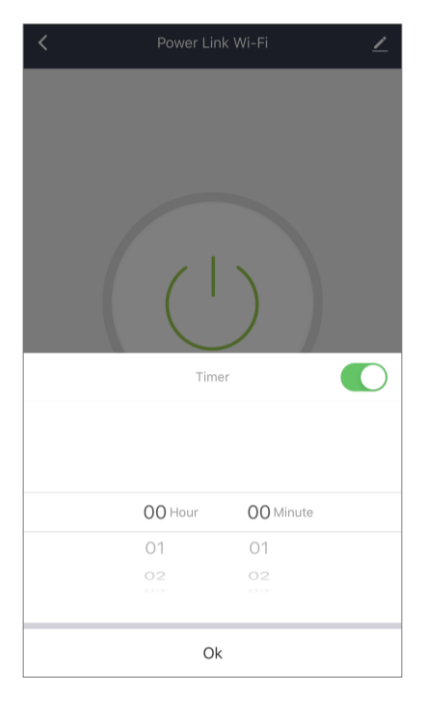

Odpočítávací měřič lze nastavit kliknutím na ikonu "Časovač" ve spodní části ovládacího panelu zásuvky (viz obrázek vlevo).

**POZNÁMKA.** Pokud je inteligentní zásuvka zapnutá a je aktivován odpočítávací časovač, po stanovené době se vypne a naopak.

Časovač je považován za aktivovaný, pokud je přepínač nastaven do příslušného stavu.

Chcete-li uložit nastavení časovače, klikněte na "OK".

Čas zapnutí/vypnutí zařízení se zobrazí na ovládacím panelu zásuvky.

Podrobnější informace o funkcích inteligentních zásuvek jsou obsaženy v příslušných příručkách, které lze stáhnout z webových stránek společnosti **[perenio.com](https://perenio.com/)**.

### <span id="page-29-0"></span>**2.5 Dálkové ovládání pomocí hlasových asistentů**

Chcete-li ovládat inteligentní zásuvku prostřednictvím aplikace Google Home, Yandex Smart Home (Alice), Amazon Alexa, Apple Siri nebo Marusia (Mail.ru), musí být aktivována v aplikaci **"Perenio Smart"** nebo **"Perenio Lite"**.

<span id="page-29-1"></span>**POZNÁMKA.** Při přidávání zásuvky Wi-Fi Power Link na Google Home, Yandex Smart Home (Alice), Marusia (Mail.ru), Apple Siri a/nebo Amazon Alexa musíte postupovat podle pokynů v příslušné aplikaci i na webových stránkách společnosti pro odkaz **[perenio.com/faq](https://perenio.com/faq)**.

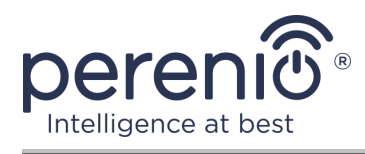

## **2.6 Ruční ovládání**

Níže je schéma připojení UV lampy k elektrické síti pro ruční ovládání zařízení.

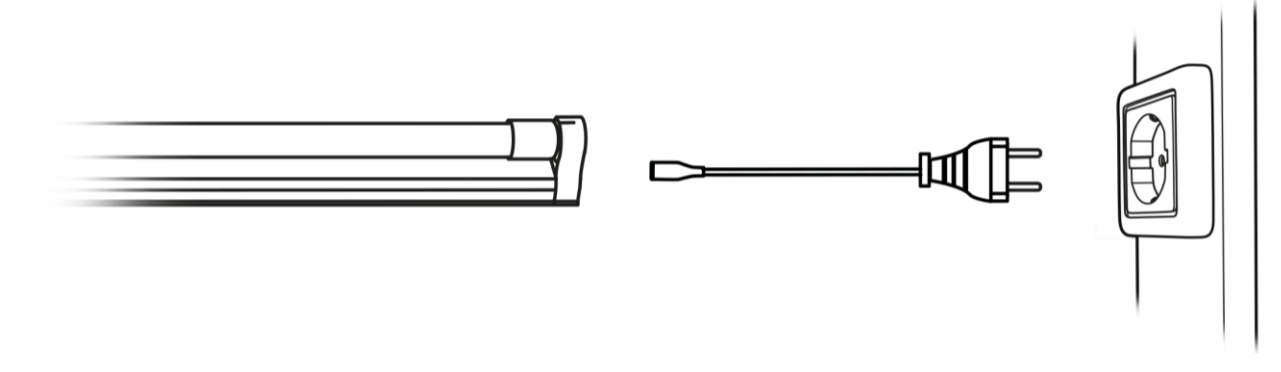

**Obrázek 6 –** Schéma elektrického připojení (bez Power Link)

<span id="page-30-0"></span>**POZOR!** V případě ručního ovládání je uživatel povinen dodržovat pravidla pro pobyt v místnosti ošetřené UV zářením, tj. noste speciální ochranu očí a pokožky.

Ručně ovládejte UV lampu následujícím způsobem:

- 1. Chcete-li UV lampu zapnout, musíte ji připojit k síti pomocí kabelu.
- 2. Chcete-li UV lampu vypnout, musíte ji odpojit od elektrické sítě.

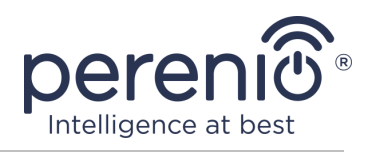

## <span id="page-31-0"></span>**3 Údržba a oprava**

UV lampa **Perenio® Smart Health** nevyžaduje žádnou speciální údržbu během provozu. Pro zachování správného stavu a stabilního provozu zařízení je však nutné dodržovat preventivní opatření a pravidla pro bezpečné používání zařízení (viz část "Omezení a varování").

Oprava UV lampy **Perenio® Smart Health** se provádí v servisních střediscích, zatímco UV trubici nelze opravit kvůli přítomnosti rtuti v ní.

V případě záruční opravy nebo výměny musíte kontaktovat prodejce s účtenkou a zakoupeným zařízením.

Další informace o výměně a opravě zařízení získáte u místního zástupce společnosti nebo u technické podpory prostřednictvím webových stránek **[perenio.com](https://perenio.com/)**.

**POZNÁMKA.** Konstrukční životnost UV trubice je 6000 provozních hodin. Po uplynutí této doby dojde k určitým změnám, v důsledku čehož křemen přestane emitovat krátkovlnné ultrafialové záření a dezinfekční účinek přestane.

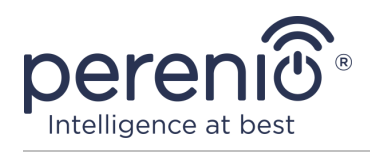

## <span id="page-32-0"></span>**4 Záruční povinnosti**

Přenosná UV lampa má záruku **24 (dvacet čtyři) měsíců** od data prodeje koncovému zákazníkovi.

Záruční doba na kabel je **6 (šest) měsíců** od data prodeje konečnému spotřebiteli.

**POZOR!** Na UV trubici se záruka nevztahuje, protože podléhá přirozenému opotřebení a musí být pravidelně vyměňována v servisních střediscích.

Životnost zařízení udávaná výrobcem je pro UV trubici **6000 hodin**.

Záruční list se považuje za platný, pouze pokud je vyplněn správně a úplně prodejcem. Při nákupu zařízení byste měli zkontrolovat, zda jeho sériové číslo a model odpovídají informacím uvedeným v záručním listu.

Pokud je záruční list neúplný nebo nečitelný, je neplatný. V takovém případě doporučujeme kontaktovat prodejce a požádat o správně vyplněný záruční list. Je rovněž povoleno poskytovat prodejní a pokladní doklady nebo jiné dokumenty potvrzující skutečnost a datum prodeje zařízení. Datum prodeje je datum uvedené na prodejním dokladu/pokladním dokladu nebo jiném příslušném dokladu. Pokud nelze zjistit datum prodeje, začíná záruční doba od data výroby zařízení.

Výrobce zaručuje, že všechny výrobky Perenio® nebudou během záruční doby bez vad materiálu, komponent a zpracování při běžném používání. Omezená záruka se vztahuje pouze na původního kupujícího produktů Perenio® koncovým uživatelem a nelze ji převést na dalšího kupujícího.

Při výměně záruky musí být zařízení vráceno prodejci s potvrzením. Záruční povinnosti pro produkty Perenio® jsou poskytovány pouze v zemi nákupu.

### **POSTUP ZÁRUČNÍ SLUŽBY**

V případě podezření na vadu nebo závadu zařízení musí kupující kontaktovat autorizované servisní středisko před vypršením záruční doby a poskytnout následující:

- 1. Zařízení s údajnou vadou nebo vadou.
- 2. Záruční list vydaný v souladu s požadavky platných právních předpisů nebo originál dokladu potvrzujícího nákup, s jasným uvedením jména a adresy prodávajícího, jakož i data a místa nákupu.

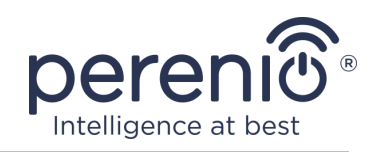

#### **OMEZENÍ ODPOVĚDNOSTI**

Výrobky značky **Perenio®** NEPODLÉHAJÍ bezplatnému záručnímu servisu, pokud budou zjištěny následující poškození nebo závady:

- poškození, způsobené zásahem vyšší moci, nehody, úmyslných nebo neopatrných činů (nečinnost) spotřebitele nebo třetích stran;
- škody způsobené vystavením jiným předmětům, mimo jiné vystavení vlhkosti, vlhkosti, extrémním teplotám nebo podmínkám prostředí (nebo pokud se náhle změní), korozi, oxidaci, vniknutí potravin nebo kapalin a vystavení chemikáliím, zvířatům, hmyzu a jejich výrobkům životní aktivita;
- pokud bylo zařízení (příslušenství, součásti) otevřeno (porušena celistvost pečetí), změněno nebo opraveno jinou osobou než autorizovaným servisním střediskem nebo opraveno s použitím neautorizovaných náhradních dílů;
- vady nebo poškození způsobené nesprávným používáním zařízení, používáním pro jiné účely, včetně použití, které je v rozporu s návodem k použití;
- vady způsobené běžným opotřebením produktu, včetně tašek, pouzder, sad baterií nebo příruček;
- v případě, že sériové číslo (tovární nálepky), datum výroby nebo název modelu na krytu zařízení bylo jakýmkoli způsobem odstraněno, vymazáno, poškozeno, změněno nebo je nečitelné;
- v případě porušení pravidel a podmínek provozu, jakož i instalace zařízení uvedených v návodu k obsluze;
- praskliny a škrábance, jakož i další vady vzniklé při přepravě, provozu kupujícím nebo nedbalé manipulaci z jeho strany;
- mechanické poškození po předání zařízení uživateli, včetně poškození způsobených ostrými předměty, ohýbáním, mačkáním, pádem a atd.;
- poškození způsobené nedodržením norem parametrů dodávek energie, telekomunikačních a kabelových sítí a podobných vnějších faktorů.

TATO OMEZENÁ ZÁRUKA JE VÝHRADNÍ A JEDNODUCHÁ ZÁRUKA POSKYTOVANÁ VE VĚKU JINÉ JINÉ ZÁRUKY, VÝSLOVNÉ NEBO PŘEDPOKLÁDANÉ. VÝROBCE NEPOSKYTUJE ŽÁDNÉ ZÁRUKY, ČI VÝSLOVNÉ NEBO PŘEDPOKLÁDANÉ, MIMO POPIS OBSAHOVANÝ V TOMTO DOKUMENTU, VČETNĚ PŘEDPOKLÁDANÉ ZÁRUKY PRODEJNOSTI NEBO PRODEJNOSTI. KUPUJÍCÍ ZŮSTÁVÁ POUŽÍVÁNÍ VADNÉHO, VADNÉHO A NEOPRÁVNĚNÉHO ZAŘÍZENÍ. VÝROBCE NENESE ODPOVĚDNOST ZA POŠKOZENÍ JINÉHO VLASTNICTVÍ ZPŮSOBENÉ JAKÝKOLI VADOU ZAŘÍZENÍ, ZTRÁTA ZAŘÍZENÍ JE UŽÍTEČNÁ, ZTRACENÁ ČASEM, NEBO ZA JAKÉKOLI ZVLÁŠTNÍ, NÁHODNÉ, NEPŘÍMÉ NEBO NÁSLEDNÉ ŠKODY, TRESTNÉ ŠKODY NEBO ZTRÁTY, VČETNĚ ZTRÁTY ZISKŮ, ZTRÁTY ZISKŮ, ZTRÁTY DŮVĚRNÝCH NEBO DALŠÍCH INFORMACÍ, ŠKODY ZPŮSOBENÉ PŘERUŠENÍM V OBCHODNÍCH NEBO VÝROBNÍCH

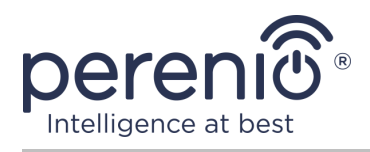

ČINNOSTECH Z DŮVODU, ŽE ZAŘÍZENÍ NENÍ AUTORIZOVÁNO, ŽE ZAŘÍZENÍ NEMÁ POVOLENOU ÚČASŤ.

Tato omezená záruka poskytuje zákazníkovi konkrétní zákonná práva. Zákazník může mít také další práva podle místních zákonů na ochranu spotřebitele, která nemusí být v souladu s touto omezenou zárukou. Abyste plně porozuměli vašim právům, musíte se seznámit s místními zákony.

**POZNÁMKA.** Výrobce nevyrábí zařízení pro oblast "životně důležitých úkolů". Zařízeními pro "životně důležité úkoly" jsou systémy na podporu života, zdravotnické vybavení, zdravotnické prostředky související s implantací, komerční dopravou, jaderná zařízení nebo systémy a jakékoli další oblasti použití, kde porucha zařízení může poškodit lidské zdraví nebo vést k úmrtí, a poškození majetku.

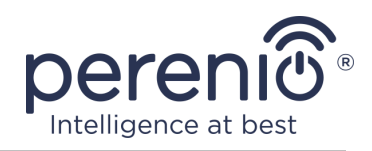

## <span id="page-35-0"></span>**5 Skladování, přeprava a likvidace**

UV lampu lze přepravovat jakýmkoli druhem krytých vozidel (v železničních vozech, uzavřených vozech, tlakových vyhřívaných odděleních letadel atd.) v souladu s požadavky platných regulačních dokumentů platných pro křehké zboží vystavené vlhkosti.

Podobné požadavky platných regulačních dokumentů platí i pro podmínky skladování zařízení ve skladu dodavatele.

Při likvidaci baterie dodržujte předpisy o likvidaci elektrických a elektronických zařízení (WEEE), které stanoví, že všechna elektrická a elektronická zařízení, baterie a akumulátory musí být na konci své životnosti sbírány odděleně. Nevhazujte zařízení do netříděného komunálního odpadu, protože by to poškodilo životní prostředí.

Chcete-li zlikvidovat zařízení, které obsahuje rtuť, musíte jej odnést do místního recyklačního centra. Je to z následujících důvodů:

- je-li UV trubice poškozená, rtuťové páry proniknou a kontaminují vzduch, vodu nebo půdu a při vdechování par mohou poškodit lidské zdraví;
- součásti UV lampy může být také nutné recyklovat.

Pokud uživatel nemůže předat zařízení k likvidaci specializované instituci pro příjem a recyklaci lamp, může být také předán do železářství, místní kanceláře ministerstva pro mimořádné události nebo podobné instituci.

Podrobnosti o recyklaci tohoto produktu získáte od služby likvidace domácího odpadu.

**POZNÁMKA.** Při přepravě a skladování zařízení je nutné dodržovat teplotní a vlhkostní podmínky uvedené v příslušných tabulkách technických charakteristik této příručky.

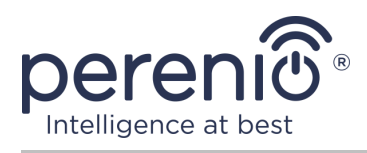

## <span id="page-36-0"></span>**6 Další informace**

#### **Informace o výrobci**

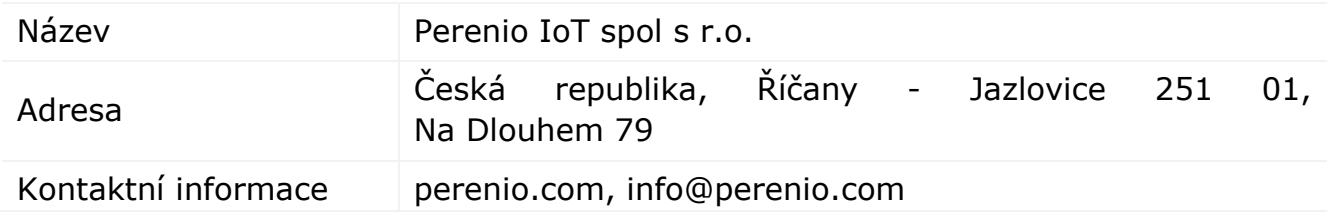

#### **Informace o dovážející společnosti**

Česká republika:

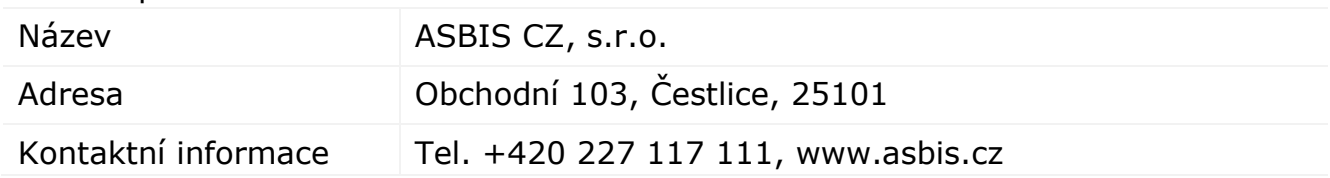

#### **Informace o organizaci poskytující záruční servis a přijímající reklamace kvality**

Česká republika:

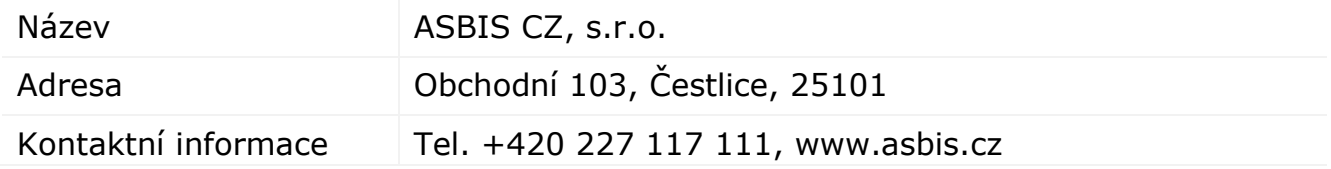

#### **Informace o přijatých certifikátech a prohlášeních o shodě**

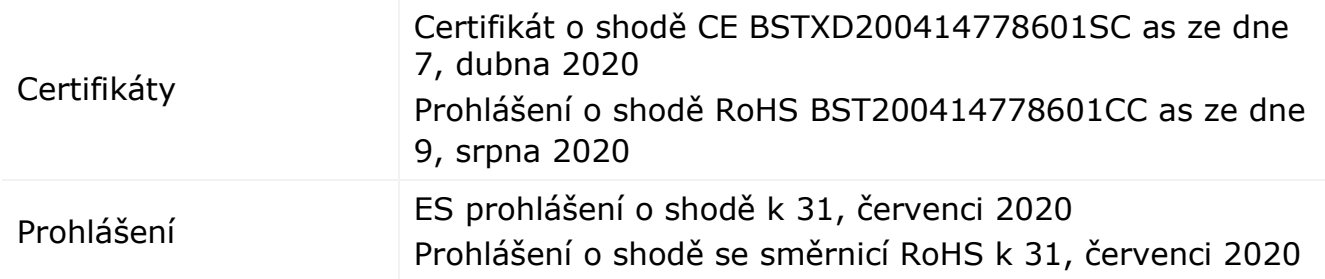

Adresy servisních středisek jsou k dispozici na adrese **perenio.com** v sekci "Podpora".

©Perenio IoT spol s r.o. Všechna práva vyhrazena Verze dokumentu: 1.0.1

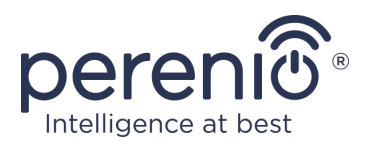

## <span id="page-37-0"></span>**7 Odstraňování problémů**

V tabulce níže jsou uvedeny typické chyby a problémy při připojování a nastavování UV lampy.

<span id="page-37-1"></span>Tabulka 3 – Časté chyby a způsoby, jak je opravit

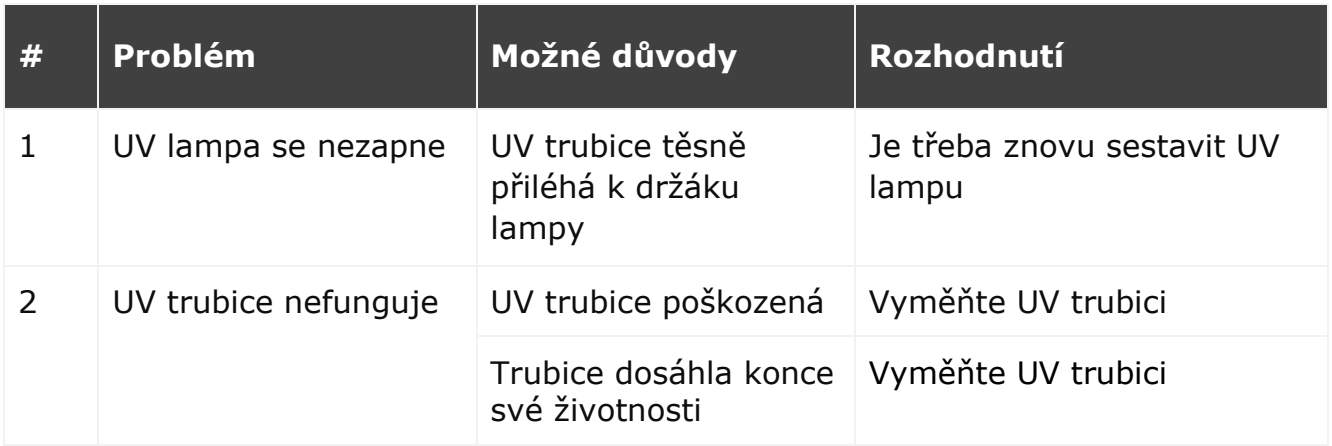

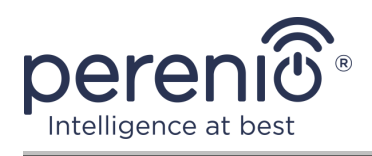

## <span id="page-38-0"></span>**8 Glosář**

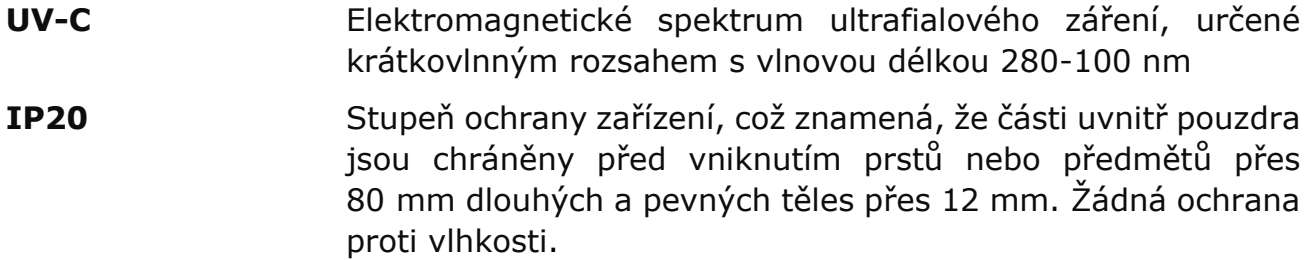